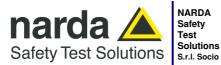

Manufacturing Plant: Via Benessea, 29/B 17035 - Cisano sul Neva (SV) www.narda-sts.it Tel.: +39 0182 58641 S.r.I. Socio Unico Fax: +39 0182 586400

nardait.support@narda-sts.it narda-sts@onlinepec.it

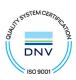

# User's Manual

# **PMM EP-600**

ELECTRIC FIELD PROBE 100 kHz ÷ 9.25 GHz

# **PMM EP-601**

ELECTRIC FIELD PROBE 10 kHz ÷ 9.25 GHz

# **PMM EP-602**

ELECTRIC FIELD PROBE 5 kHz ÷ 9.25 GHz

# **PMM EP-603**

ELECTRIC FIELD PROBE 300 kHz ÷ 18 GHz

# **PMM EP-604**

## ELECTRIC FIELD PROBE 300 kHz ÷ 26.5 GHz

## SERIAL NUMBER OF THE INSTRUMENT

You can find the Serial Number on the fiber optic holder of the instrument. The Serial Number is in the form: 000XY00000.

The first three digits and the two letters are the Serial Number prefix, the last five digits are the Serial Number suffix. The prefix is the same for identical instruments, it changes only when a configuration change is made to the instrument. The suffix is different for each instrument

Document EP60XEN-30924-3.17 - Copyright © NARDA 2023

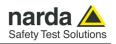

### NOTE:

® Names and Logo are registered trademarks of Narda Safety Test Solutions GmbH - Trade names are trademarks of the owners.

# CAUTION

If the instrument is used in any other way than as described in this User's Manual, it may become unsafe.

Before using this product, the related documentation must be read with great care and fully understood to familiarize with all the safety prescriptions.

To ensure the correct use and the maximum safety level, the User shall know all the instructions and recommendations contained in this document.

# WARNING

This product is a Safety Class III instrument according to IEC classification and has been designed to meet the requirements of EN61010-1 (Safety Requirements for Electrical Equipment for Measurement, Control and Laboratory Use).

In accordance with the IEC classification, the power supply of this product meets requirements Safety Class II and Installation Category II (having double insulation and able to carry out mono-phase power supply operations).

It complies with the requirements of **Pollution Class II** (usually only non-conductive pollution). However, occasionally it may become temporarily conductive due to condense on it.

The information contained in this document is subject to change without notice.

#### **EXPLANATION OF ELECTRICAL AND SAFETY SYMBOLS :**

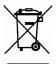

You now own a high-quality instrument that will give you many years of reliable service. Nevertheless, even this product will eventually become obsolete. When that time comes, please remember that electronic equipment must be disposed of in accordance with local regulations. This product conforms to the WEEE Directive of the European Union (2002/96/EC) and belongs to Category 9 (Monitoring and Control Instruments). You can return the instrument to us free of charge for proper environment friendly disposal. You can obtain further information from your local Narda Sales Partner or by visiting our website at www.narda-sts.it .

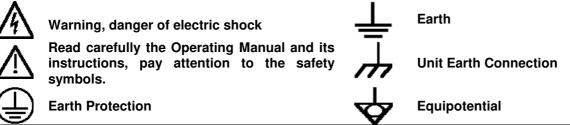

EXPLANATION OF SYMBOLS USED IN THIS DOCUMENT

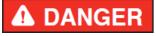

WARNING

The DANGER sign draws attention to a serious risk to a person's safety, which, if not avoided, will result in death or serious injury. All the precautions must be fully understood and applied before proceeding.

understood and applied before proceeding.

NOTICE

The WARNING sign indicates a hazardous situation, which, if not avoided, could result in death or serious injury. All the precautions must be fully

The CAUTION sign indicates a hazardous situation, which, if not avoided, could result in minor or moderate injury.

The NOTICE sign draws attention to a potential risk of damage to the apparatus or loss of data.

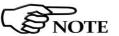

The NOTE sign draws attention to important information.

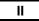

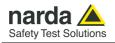

# Contents

| Safety requirements and instructions<br>EC Declaration of Conformity                                                                                                    | Page<br>VIII<br>IX                                                                                                    |
|----------------------------------------------------------------------------------------------------|----------------------------------------------------------------------------------------------------|
| 1 General         1.1 Documentation                                                                                                    | Page<br>1-1<br>1-1<br>1-2<br>1-3<br>1-4<br>1-5<br>1-6<br>1-7<br>1-8<br>1-9<br>1-10<br>1-10<br>1-11<br>1-12<br>(10)<br>1-11<br>1-2<br>(10)<br>1-1<br>(10)<br>1-1<br>(10)<br>1-2<br>(10)<br>1-2<br>(10)<br>1-2<br>(10)<br>1-3<br>(10)<br>1-4<br>(10)<br>1-5<br>(10)<br>1-5<br>(10)<br>1-5<br>(10)<br>1-5<br>(10)<br>1-5<br>(10)<br>1-5<br>(10)<br>1-7<br>(10)<br>1-7<br>(1 |
| <ul> <li>1.15 EP-604 Typical frequency response with correction OFF</li> <li>1.17 Housing and connectors EP-604</li> <li>1.18 Battery management</li> <li>1.19 Standard accessories</li> <li>1.20 Options</li> </ul> | 1-13<br>1-13<br>1-14<br>1-14<br>1-14                                                                                                    |

| 2 Operation                                                      | Page |
|------------------------------------------------------------------|------|
| 2.1 Inspection                                                   | 2-1  |
| 2.2 Ambient                                                      | 2-1  |
| 2.3 Return for service                                           | 2-1  |
| 2.4 Cleaning                                                     | 2-1  |
| 2.5 Probe support                                                | 2-2  |
| 2.6 Coupling between probe and conductive surfaces               | 2-2  |
| 2.7 Coupling between probe and operator's body                   | 2-2  |
| 2.8 Multiple sources                                             | 2-2  |
| 2.9 Connecting EP-600/601/602/603/604                            | 2-3  |
| 2.9.1 RS232 Connection                                           | 2-3  |
| 2.9.2 USB Connection                                             | 2-5  |
| 2.10 EP-600/601/602/603/604 Installation                         | 2-8  |
| 2.10.1 EP-600/601/602/603/604 Installation on the conical holder | 2-8  |
| 2.10.1.1 EP-600/601/602/603/604 removal from the conical holder  | 2-10 |
| 2.10.2 EP-600/601/602/603/604 installation on tripod PMM TR-02   | 2-11 |

| 3 Measurements                                               | Page |
|--------------------------------------------------------------|------|
| 3.1 Foreword                                                 | 3-1  |
| 3.2 Preliminary                                              | 3-1  |
| 3.2.1 Spurious signals                                       | 3-1  |
| 3.3 General requirements                                     | 3-2  |
| 3.3.1 Probes                                                 | 3-2  |
| 3.3.2 Connections                                            | 3-2  |
| 3.3.3 Metering equipment                                     | 3-2  |
| 3.4 Basic functional checks                                  | 3-2  |
| 3.5 Measurement procedures                                   | 3-2  |
| 3.6 Preventing measurement errors                            | 3-3  |
| 3.7 PMM EP-600/601/602/603/604 operation                     | 3-4  |
| 3.8 Applications                                             | 3-6  |
| 3.8.1 EMC                                                    | 3-6  |
| 3.9 Operating EP-600/601/602/603/604 with 8053B              | 3-8  |
| 3.10 Operating EP-600/601/602/603/604 with PMM SB10 (Option) | 3-9  |

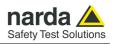

| <b>4 Battery charger</b><br>4.1 Foreword<br>4.2 AC Adapter                                                          | <b>Page</b><br>4-1<br>4-2 |
|----------------------------------------------------------------------------------------------------|---------------------------|
| <ul><li>4.2.1 AC mains plug</li><li>4.3 EP600 CHARGER</li><li>4.3.1 Specifications</li></ul>                        | 4-2<br>4-2<br>4-2         |
| <ul><li>4.3.2 EP600 CHARGER components</li><li>4.4 Installing PMM EP-600/601/602/603/604 on EP600 CHARGER</li></ul> | 4-3<br>4-4                |
| 5 WinEP600 Operating instructions<br>5.1 Foreword                                                                   | <b>Page</b><br>5-1        |
|                                                                                                    |                           |
| 5.2 PC minimum requirements<br>5.3 Installation                                                                     | 5-1<br>5-2                |
| 5.4 Running WinEP600                                                                                                | 5-6                       |
| 5.5 Main window contents                                                                                            | 5-8                       |
| 5.5.1 Title bar                                                                                                    | 5-9                       |
| 5.5.2 Main window displayed measurements                                                                            | 5-10<br>5-11              |
| 5.5.3 Frequency correction setting<br>5.5.4 Reading Rate setting                                                    | 5-11<br>5-12              |
| 5.5.5 XYZ / TOT                                                                                                    | 5-12                      |
| 5.5.6 Save meas                                                                                                    | 5-14                      |
| 5.5.7 Plot<br>5.5.8 HOLD / RUN                                                                                      | 5-15<br>5-20              |
| 5.5.9 EXIT                                                                                                    | 5-20                      |
| 5.5.10 Setting menu                                                                                                 | 5-21                      |
| 5.5.10.1 Settings<br>5.5.10.2 Preference                                                                            | 5-21<br>5-24              |
| 5.5.10.3 ? (Info)                                                                                                   | 5-26                      |
| 5.5.10.4 ? (About)                                                                                                  | 5-26                      |
| 5.6 Running SetAddEP600<br>5.7 Main window                                                                          | 5-27<br>5-31              |
| 5.7.1 Title bar                                                                                                    | 5-31                      |
| 5.7.2 Probe data                                                                                                    | 5-32                      |
| 5.7.3 New Address<br>5.7.4 Exit                                                                                     | 5-32<br>5-32              |
| 5.8 Uninstalling WinEP600 and SetAddEP600                                                                           | 5-32                      |
| 5.9 Uninstalling the driver of RS232-USB adapter                                                                    | 5-34                      |
| C. Communication material                                                                                           | Dawa                      |
| 6 Communication protocol 6.1 Disclaimer                                                                             | <b>Page</b><br>6-1        |
| 6.2 Protocol.                                                                                                    | 6-1                       |
|                                                                                                    |                           |
| 7 DLL Function reference guide                                                                                      | Page                      |
| 7.1 C Language                                                                                                    | 7-1                       |
| 7.1.1 PMM_CreateProbe()<br>7.1.2 PMM_RemoveProbe()                                                                  | 7-1<br>7-1                |
| 7.1.3 PMM_Firmware()                                                                                                | 7-1                       |
| 7.1.4 PMM_ProbeName()                                                                                               | 7-2                       |
| 7.1.5 PMM_Model()<br>7.1.6 PMM_CalibrationDate()                                                                    | 7-2<br>7-2                |
| 7.1.7 PMM_CalibrationDate()                                                                                         | 7-2<br>7-3                |
| 7.1.8 PMM_ReadTemperature()                                                                                         | 7-3                       |
| 7.1.9 PMM_SerialNumber()                                                                                            | 7-3<br>7-4                |
| 7.1.10 PMM_SetFrequency()<br>7.1.11 PMM_SetFilter()                                                                 | 7-4<br>7-4                |
| 7.1.12 PMM_SetTimeout()                                                                                             | 7-4                       |
| 7.1.13 PMM_SetAutoOffTime()                                                                                         | 7-5                       |
| 7.1.14 PMM_ReadTotalField()<br>7.1.15 PMM_ReadAxisField                                                             | 7-5<br>7-5                |
| 7.2 Visual Basic                                                                                                    | 7-6                       |
| 7.3 Status code                                                                                                    | 7-6                       |

IV

Contents

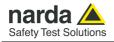

#### 8 Accessories

| 8 Accessories                        | Page |
|--------------------------------------|------|
| 8.1 Foreword                         | 8-1  |
| 8.2 Inspection                       | 8-1  |
| 8.3 Ambient                          | 8-1  |
| 8.4 Return for service               | 8-1  |
| 8.5 Cleaning                         | 8-1  |
| 8.6 8053-OC Optical Serial converter | 8-3  |
| 8.7 8053-OC-PS Power Supply          | 8-5  |
| 8.8 TR-02A Tripod.                   | 8-7  |
| 8.9 TT-01 Telescopic extension       | 8-11 |
| 8.10 SB-10 Switching Control Box     | 8-13 |

۷

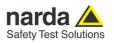

# Figures

Figure

| 1-1   | EP-600/601/602/603                                                     | 1-2  |
|-------|------------------------------------------------------------------------|------|
| 1-2   | EP-604                                                                 |      |
| 1-3   | EP-600 Typical frequency response with correction OFF                  | 1-4  |
| 1-4   | EP-601 Typical frequency response with correction OFF                  | 1-6  |
| 1-5   | EP-602 Typical frequency response with correction OFF                  | 1-8  |
| 1-6   | EP-603 Typical frequency response with correction OFF                  | 1-10 |
| 1-0   | EP-603 Typical anisotropicity @ 50 MHz                                 | 1-10 |
| 1-7   | EP-600/601/602/603 Plastic housing                                     | 1-11 |
| 1-0   | EP-600/601/602/603 Optical connectors                                  | 1-11 |
| 1-9   | EP-604 Typical frequency response with correction OFF                  | 1-13 |
| 1-10  | EP-604 Plastic housing                                                 | 1-13 |
| 1-11  | EP-604 Plastic housing                                                 | 1-13 |
| · · - | RS232 connection of EP-600/601/602/603 with FO-EP600/10 extension      | 2-4  |
| 2-1   |                                                                        |      |
| 2-2   | USB connection of EP-600/601/602/603 with FO-EP600/10 extension        | 2-6  |
| 2-3   | EP-600/601/602/603 mounted on conical holder                           | 2-8  |
| 2-4   | EP-604 mounted on conical holder                                       | 2-8  |
| 2-5   | EP-600/601/602/603 on TR-02A                                           | 2-10 |
| 2-6   | EP-604 on TR-02A                                                       | 2-10 |
| 2-7   | EP-600/601/602/603 on TR-02A with PMM 8053-SN                          | 2-10 |
| 2-8   | EP-604 on TR-02A with PMM 8053-SN.                                     | 2-10 |
| 3-1   | EP-600/601/602/603/604 in open site                                    | 3-6  |
| 3-2   | EP-600/601/602/603/604 in TEM cell                                     | 3-6  |
| 3-3   | EP-600/601/602/603/604 in Anechoic Chamber                             | 3-7  |
| 3-4   | EP-600/601/602/603 with 8053B                                          | 3-8  |
| 3-5   | EP-604 with 8053B                                                      | 3-8  |
| 3-6   | EP-600/601/602/603/604 with one SB-10                                  | 3-9  |
| 3-7   | EP-600/601/602/603/604 with five SB-10                                 | 3-9  |
| 3-8   | EP-600/601/602/603/604 with SB-10 in open site                         | 3-9  |
| 4-1   | AC Adapter                                                             | 4-1  |
| 4-2   | Power cable                                                            | 4-1  |
| 4-3   | EP600 CHARGER                                                          |      |
| 4-4   | EP600 CHARGER components                                               | 4-3  |
| 4-5   | EP-600/601/602/603 on EP600 CHARGER                                    | 4-5  |
| 4-6   | EP604 on EP600 CHARGER                                                 | 4-5  |
| 8-1   | 8053-OC Panels                                                         | 8-3  |
| 8-2   | 8053-OC-PS                                                             | 8-5  |
| 8-3   | EP-600/EP601/EP602/EP603 on TR02A                                      | 8-8  |
| 8-4   | EP-604 on TR02A                                                        | 8-8  |
| 8-5   | EP-600/EP601/EP602/EP603 on Adjustable swivel                          | 8-9  |
| 8-6   | EP-604 on Adjustable swivel                                            | 8-9  |
| 8-7   | TT-01 telescopic extension with EP600/601/602/603 installed on the top | 8-11 |
| 8-8   | TT-01 telescopic extension with PMM EP604 installed on the top         | 8-11 |
| 8-9   | SB-10 front view                                                       | 8-13 |
| 8-10  | SB-10 rear view                                                        | 8-13 |
|       |                                                                        |      |

Contents

VI

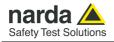

# Tables

#### Table

#### Page

| 1-1 | Specifications of the electric field probe EP-600                       |      |
|-----|-------------------------------------------------------------------------|------|
| 1-2 | Specifications of the electric field probe EP-601                       |      |
| 1-3 | Specifications of the electric field probe EP-602                       |      |
| 1-4 | Specifications of the electric field probe EP-603                       | 1-9  |
| 1-5 | Specifications of the electric field probe EP-604                       | 1-12 |
| 1-6 | Battery management                                                      | 1-14 |
| 4-1 | Characteristics and specifications of the battery charger EP600 CHARGER | 4-2  |
| 4-2 | EP600 CHARGER Led status – Start up phase                               | 4-6  |
| 4-3 | EP600 CHARGER Led status – Charge phase                                 | 4-6  |
| 6-1 | Query Commands                                                          | 6-3  |
| 6-2 | Setting Commands                                                        | 6-4  |
| 6-3 | Operative Commands                                                      | 6-5  |
| 7-1 | Status code                                                             | 7-6  |
| 8-1 | Specifications of PMM 8053-OC                                           | 8-3  |
| 8-2 | Specifications of 8053-OC-PS Power Supply                               | 8-5  |
| 8-3 | Characteristics of PMM TR-02A                                           | 8-7  |
| 8-4 | Characteristics of TT-01                                                | 8-11 |

VII

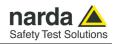

# **A WARNING** <u>SAFETY RECOMMENDATIONS AND INSTRUCTIONS</u>

This product has been designed, produced and tested in Italy, and it left the factory in conditions fully complying with the current safety standards. To maintain it in safe conditions and ensure correct use, these general instructions must be fully understood and applied before the product is used.

- When the device must be connected permanently, first provide effective grounding;
- If the device must be connected to other equipment or accessories, make sure they are all safely grounded;
- In case of devices permanently connected to the power supply, and lacking any fuses or other devices of mains protection, the power line must be equipped with adequate protection commensurate to the consumption of all the devices connected to it;
- In case of connection of the device to the power mains, make sure before connection that the voltage selected on the voltage switch and the fuses are adequate for the voltage of the actual mains;
- Devices in Safety Class I, equipped with connection to the power mains by means of cord and plug, can only be plugged into a socket equipped with a ground wire;
- Any interruption or loosening of the ground wire or of a connecting power cable, inside or outside the device, will cause a potential risk for the safety of the personnel;
- Ground connections must not be interrupted intentionally;
- To prevent the possible danger of electrocution, do not remove any covers, panels or guards installed on the device, and refer only to NARDA Service Centers if maintenance should be necessary;
- To maintain adequate protection from fire hazards, replace fuses only with others of the same type and rating;
- Follow the safety regulations and any additional instructions in this manual to prevent accidents and damages.

VIII

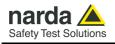

In accordo alla Decisione 768/2008/EC, conforme alle direttive EMC 2014/30/UE, Bassa Tensione 2014/35/UE e RoHS 2011/65/UE, ed anche alle norme ISO/IEC 17050-1 e 17050-2. *In accordance with the Decision 768/2008/EC, compliant to the Directives EMC 2014/30/UE, Low Voltage 2014/35/UE and* RoHS 2011/65/EU, *also compliant to the ISO/IEC standard 17050-1 and 17050-2* 

| ll costruttore<br>The manufacturer               | narda                                                                 | Safety Test Sol                         | utions S.r.I. Socio Unico                                            |    |
|--------------------------------------------------|-----------------------------------------------------------------------|-----------------------------------------|----------------------------------------------------------------------|----|
| Indirizzo<br><i>Address</i>                      | Via Benessea, 29 / B                                                  |                                         |                                                                      |    |
|                                                  | I-17035                                                               | Cisano sul Neva                         | a (SV) - Italy                                                       |    |
|                                                  |                                                                       |                                         | zate, applicate con esito positivo:<br>ndards, successfully applied: | :  |
| EMC - Emissioni:<br>EMC - Emission:              | IEC EN 6                                                              | <b>51326-1</b> (2021)                   |                                                                      |    |
| EMC - Immunità:<br><i>EMC - Immunity:</i>        | IEC EN 6                                                              | 6 <b>1326-1</b> (2021)                  |                                                                      |    |
| Sicurezza:<br><i>Safety:</i>                     | EN 6101                                                               | <b>0-1</b> (2010)                       |                                                                      |    |
| dichiara, sotto la pro<br>declares, under its se |                                                                       | , i i i i i i i i i i i i i i i i i i i |                                                                      |    |
| Descrizione<br>Description                       | SONDA ISOTROPICA DI CAMPO ELETTRICO<br>ISOTROPIC ELECTRIC FIELD PROBE |                                         |                                                                      |    |
| Modello<br>Model                                 | EP-600                                                                |                                         |                                                                      |    |
| è conforme ai requis<br>conforms with the es     |                                                                       |                                         |                                                                      |    |
| Bassa Tensione<br><i>Low Voltage</i>             |                                                                       | 2014/35/EU                              |                                                                      |    |
| Compatibiltà Elettrom<br><i>EMC</i>              | agnetica                                                              | 2014/30/EU                              |                                                                      |    |
| RoHS<br><i>RoHS</i>                              |                                                                       | 2011/65/EU                              |                                                                      |    |
| Cisano sul Neva, 06                              | December                                                              | <sup>-</sup> 2022                       | Egon Stocca                                                          |    |
|                                                  |                                                                       |                                         | General Manager                                                      |    |
|                                                  |                                                                       |                                         | Hef                                                                  |    |
|                                                  |                                                                       |                                         | EC Conformity                                                        | IX |

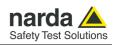

In accordo alla Decisione 768/2008/EC, conforme alle direttive EMC 2014/30/UE, Bassa Tensione 2014/35/UE e RoHS 2011/65/UE, ed anche alle norme ISO/IEC 17050-1 e 17050-2. *In accordance with the Decision 768/2008/EC, compliant to the Directives EMC 2014/30/UE, Low Voltage 2014/35/UE and* RoHS 2011/65/EU, *also compliant to the ISO/IEC standard 17050-1 and 17050-2* 

| Il costruttore<br>The manufacturer  | narda                | Safety Test Solutions S.r.I. Socio Unico                                                             |  |  |
|-------------------------------------|----------------------|----------------------------------------------------------------------------------------------------|--|--|
| Indirizzo<br><i>Address</i>         | Via Benessea, 29 / B |                                                                                                    |  |  |
| -                                   | I-17035              | Cisano sul Neva (SV) - Italy                                                                         |  |  |
|                                     |                      | europee armonizzate, applicate con esito positivo:<br>ized European Standards, successfully applied: |  |  |
| EMC - Emissioni:<br>EMC - Emission: | IEC EN 6             | <b>1326-1</b> (2021)                                                                                 |  |  |
| EMC - Immunità:<br>EMC - Immunity:  | IEC EN 6             | <b>1326-1</b> (2021)                                                                                 |  |  |
| Sicurezza:<br><i>Safety:</i>        | EN 61010             | <b>)-1</b> (2010)                                                                                    |  |  |
|                                     |                      | nsabilità, che il prodotto:<br>sibility, that the product:                                           |  |  |
| Descrizione<br>Description          |                      | OTROPICA DI CAMPO ELETTRICO<br>IC ELECTRIC FIELD PROBE                                               |  |  |
| Modello<br>Model                    | EP-601               |                                                                                                    |  |  |
|                                     |                      | li delle seguenti Direttive:<br>uirements of the following Directives:                               |  |  |
| Bassa Tensione<br>Low Voltage       |                      | 2014/35/EU                                                                                           |  |  |
| Compatibiltà Elettroma              | agnetica             | 2014/30/EU                                                                                           |  |  |
| RoHS<br><i>RoHS</i>                 |                      | 2011/65/EU                                                                                           |  |  |
| Cisano sul Neva, 06 December 2022   |                      | 2022 Egon Stocca                                                                                     |  |  |
|                                     |                      | General Manager                                                                                      |  |  |
|                                     |                      | Hef                                                                                                  |  |  |

Х

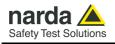

In accordo alla Decisione 768/2008/EC, conforme alle direttive EMC 2014/30/UE, Bassa Tensione 2014/35/UE e RoHS 2011/65/UE, ed anche alle norme ISO/IEC 17050-1 e 17050-2. *In accordance with the Decision 768/2008/EC, compliant to the Directives EMC 2014/30/UE, Low Voltage 2014/35/UE and* RoHS 2011/65/EU, *also compliant to the ISO/IEC standard 17050-1 and 17050-2* 

| ll costruttore<br>The manufacturer               | narda                                                                 | Safety Test Solu       | utions S.r.I. Socio Unico                                           |    |
|--------------------------------------------------|-----------------------------------------------------------------------|------------------------|---------------------------------------------------------------------|----|
| Indirizzo<br><i>Address</i>                      | Via Benessea, 29 / B                                                  |                        |                                                                     |    |
|                                                  | I-17035                                                               | Cisano sul Neva        | a (SV) - Italy                                                      |    |
|                                                  |                                                                       |                        | zate, applicate con esito positivo<br>ndards, successfully applied: | :  |
| EMC - Emissioni:<br><i>EMC - Emission:</i>       | IEC EN 6                                                              | 6 <b>1326-1</b> (2021) |                                                                     |    |
| EMC - Immunità:<br><i>EMC - Immunity:</i>        | IEC EN 6                                                              | 6 <b>1326-1</b> (2021) |                                                                     |    |
| Sicurezza:<br><i>Safety:</i>                     | EN 6101                                                               | <b>0-1</b> (2010)      |                                                                     |    |
| dichiara, sotto la pro<br>declares, under its se |                                                                       | · •                    |                                                                     |    |
| Descrizione<br>Description                       | SONDA ISOTROPICA DI CAMPO ELETTRICO<br>ISOTROPIC ELECTRIC FIELD PROBE |                        |                                                                     |    |
| Modello<br>Model                                 | EP-602                                                                |                        |                                                                     |    |
| è conforme ai requis<br>conforms with the es     |                                                                       |                        |                                                                     |    |
| Bassa Tensione<br><i>Low Voltage</i>             |                                                                       | 2014/35/EU             |                                                                     |    |
| Compatibiltà Elettrom<br><i>EMC</i>              | agnetica                                                              | 2014/30/EU             |                                                                     |    |
| RoHS<br><i>RoHS</i>                              |                                                                       | 2011/65/EU             |                                                                     |    |
| Cisano sul Neva, 06                              | December                                                              | r 2022                 | Egon Stocca                                                         |    |
|                                                  |                                                                       |                        | General Manager                                                     |    |
|                                                  |                                                                       |                        | Hef                                                                 |    |
|                                                  |                                                                       |                        | EC Conformity                                                       | XI |

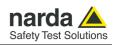

In accordo alla Decisione 768/2008/EC, conforme alle direttive EMC 2014/30/UE, Bassa Tensione 2014/35/UE e RoHS 2011/65/UE, ed anche alle norme ISO/IEC 17050-1 e 17050-2. *In accordance with the Decision 768/2008/EC, compliant to the Directives EMC 2014/30/UE, Low Voltage 2014/35/UE and* RoHS 2011/65/EU, *also compliant to the ISO/IEC standard 17050-1 and 17050-2* 

| Il costruttore<br>The manufacturer  | narda                | afety Test Solutions S.r.I. S                                      | ocio Unico |  |
|-------------------------------------|----------------------|--------------------------------------------------------------------|------------|--|
| Indirizzo<br>Address                | Via Benessea, 29 / B |                                                                    |            |  |
| -                                   | I-17035              | cisano sul Neva (SV) - Italy                                       |            |  |
|                                     |                      | europee armonizzate, applicate c<br>zed European Standards, succes |            |  |
| EMC - Emissioni:<br>EMC - Emission: | IEC EN 6             | <b>326-1</b> (2021)                                                |            |  |
| EMC - Immunità:<br>EMC - Immunity:  | IEC EN 6             | <b>326-1</b> (2021)                                                |            |  |
| Sicurezza:<br><i>Safety:</i>        | EN 61010             | <b>·1</b> (2010)                                                   |            |  |
|                                     |                      | sabilità, che il prodotto:<br>ibility, that the product:           |            |  |
| Descrizione<br>Description          |                      | OTROPICA DI CAMPO ELETTRIC<br>C ELECTRIC FIELD PROBE               | 0          |  |
| Modello<br>Model                    | EP-603               |                                                                    |            |  |
|                                     |                      | i delle seguenti Direttive:<br>uirements of the following Directi  | ves:       |  |
| Bassa Tensione<br>Low Voltage       |                      | 2014/35/EU                                                         |            |  |
| Compatibiltà Elettroma<br>EMC       | agnetica             | 2014/30/EU                                                         |            |  |
| RoHS<br><i>RoHS</i>                 |                      | 2011/65/EU                                                         |            |  |
| Cisano sul Neva, 06                 | December             | 2022 Egon Stocca                                                   |            |  |
|                                     |                      | General Mana                                                       | ger        |  |
|                                     |                      | Hef                                                                |            |  |

**Safety Consideration** 

XII

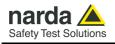

In accordo alla Decisione 768/2008/EC, conforme alle direttive EMC 2014/30/UE, Bassa Tensione 2014/35/UE e RoHS 2011/65/UE, ed anche alle norme ISO/IEC 17050-1 e 17050-2. *In accordance with the Decision 768/2008/EC, compliant to the Directives EMC 2014/30/UE, Low Voltage 2014/35/UE and* RoHS 2011/65/EU, *also compliant to the ISO/IEC standard 17050-1 and 17050-2* 

| Il costruttore<br>The manufacturer                     | narda Safety Test Solutions S.r.I. Socio Unico |                      |                                                                     |      |
|--------------------------------------------------------|------------------------------------------------|----------------------|---------------------------------------------------------------------|------|
| Indirizzo<br><i>Address</i>                            | Via Ben                                        | essea, 29 / B        |                                                                     |      |
|                                                        | I-17035                                        | Cisano sul Neva      | a (SV) - Italy                                                      |      |
|                                                        |                                                |                      | zate, applicate con esito positivo<br>ndards, successfully applied: | :    |
| EMC - Emissioni:<br>EMC - Emission:                    | IEC EN 6                                       | <b>1326-1</b> (2021) |                                                                     |      |
| EMC - Immunità:<br><i>EMC - Immunity:</i>              | IEC EN 6                                       | <b>1326-1</b> (2021) |                                                                     |      |
| Sicurezza:<br><i>Safety:</i>                           | EN 6101                                        | <b>0-1</b> (2010)    |                                                                     |      |
| dichiara, sotto la pro<br><i>declares, under its s</i> |                                                |                      |                                                                     |      |
| Descrizione<br>Description                             |                                                | SOTROPICA DI CAI     |                                                                     |      |
| Modello<br>Model                                       | EP-604                                         |                      |                                                                     |      |
| è conforme ai requis<br>conforms with the es           |                                                | -                    |                                                                     |      |
| Bassa Tensione<br>Low Voltage                          |                                                | 2014/35/EU           |                                                                     |      |
| Compatibiltà Elettrom<br><i>EMC</i>                    | agnetica                                       | 2014/30/EU           |                                                                     |      |
| RoHS<br><i>RoHS</i>                                    |                                                | 2011/65/EU           |                                                                     |      |
| Cisano sul Neva, 06                                    | December                                       | 2022                 | Egon Stocca                                                         |      |
|                                                        |                                                |                      | General Manager                                                     |      |
|                                                        |                                                |                      | Hef                                                                 |      |
|                                                        |                                                |                      | EC Conformity                                                       | XIII |

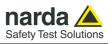

This page has been left blank intentionally

XIV

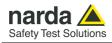

# 1 – General

#### 1.1 Documentation

This Manual includes:

- Questionnaire to resend together with the instrument to service.
- Check list of supplied accessories.

1.2 Diode-based isotropic electric field probes This type of probes are made by small antennas terminated on multiple diodes. To ensure optimal isotropy, the antenna elements are configured orthogonally in order to add all of the electromagnetic wave components. They measure the field independently from field polarization and direction.

The diodes feature linear and quadratic responses to level variations. At low levels of field the output voltages are proportional to the square value of the field ( $E^2$ ) i.e. to the RMS value.

At higher field levels, up to the saturation, the response becomes linear, thus the output voltages are proportional to the peak value of the field. The calibration is performed in terms of RMS value in both cases, therefore modulated sources may require a proper correction factor to be taken into account.

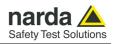

# **1.3 Introduction** The EP-600/601/602/603/604 is a diode-type, three-axis technology-edge isotropic sensor of electric fields: from 0.14 to 140 V/m in the frequency range 100 kHz - 9.25 GHz (EP-600), from 0.5 to 500 V/m in the frequency range 10 kHz - 9.25 GHz (EP-601), from 1.5 to 1500 V/m in the frequency range 5 kHz - 9.25 GHz (EP-602), from 0.17 to 170 V/m in the frequency range 300 kHz - 18 GHz (EP-603) and from 0.4 to 800 V/m in the frequency

range 300 kHz – 26.5 GHz (EP-604). The spherical plastic housing includes: 6 orthogonal cones (one for each monopole) that allow for an easy identification of the electric field vectors; the ON/OFF button and LED; the battery and the charger connector.

A plastic fiber optic (not removable) is fixed to the EP-600/601/602/603/604 housing; at its extremity two connectors compatible with PMM devices allow for connection to PC (via optical adapter) or to the hand-held meter PMM 8053B to display the measurements and to set the proper filter for optimizing noise reduction, sampling time and battery autonomy.

The software supplied allows for storing the measurements and convert the same in text format. The recorded data can be viewed either as a graph or as a table.

The EP-600/601/602/603/604 includes an E<sup>2</sup>PROM that stores serial number, calibration data, calibration factors and Firmware version.

Three Analog/Digital converters – one for each axis - read the electric field simultaneously; the sensors consist in 6 monopoles mounted orthogonally. Another Analog/Digital converter internal to the microcontroller provides the battery voltage and temperature measurements.

The EP-600/601/602/603/604 is supplied by an internal rechargeable battery capable of up to 100 hours of operation.

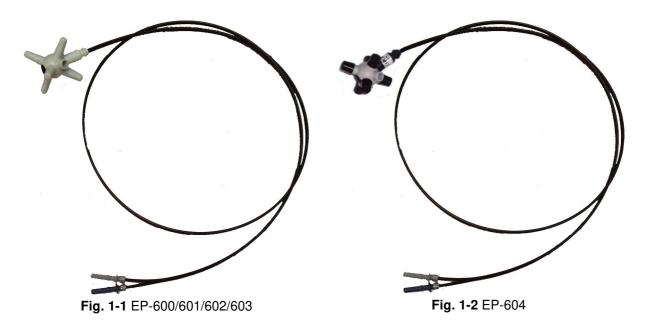

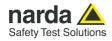

## **1.4 Specifications EP-600** This condition applies to all specifications:

• The operating ambient temperature range must be -10° to 50 °C.

| TABLE 1-1 Specifications of the electric field probe PMM EP-600                                       |                                                                                                    |  |
|----------------------------------------------------------------------------------------------------|----------------------------------------------------------------------------------------------------|--|
| Frequency range<br>Level range<br>Overload<br>Dynamic range<br>Linearity<br>Resolution<br>Sensitivity | 100 kHz – 9.25 GHz<br>0.14 – 140 V/m<br>> 300 V/m<br>60 dB<br>0.4 dB @ 50 MHz/0.3 – 100 V/m<br>0.01 V/m<br>0.14 V/m                                             |  |
| Flatness                                                                                              | 1 – 150 MHz 0.8 dB<br>0.5 – 6000 MHz 1.6 dB<br>0.3 – 7500 MHz 3.2 dB<br>(With frequency correction OFF)                                                         |  |
|                                                                                                    | 0.3 – 7500 MHz 0.4 dB<br>(Typical with frequency correction ON)                                                                                                 |  |
| Isotropicity                                                                                          | 0.5 dB (0.3 dB typical @ 50 MHz)                                                                                                    |  |
| Sensors<br>X/Y/Z reading<br>Battery reading<br>Temperature reading<br>Internal data memory            | Six monopoles<br>Simultaneous sampling of the components<br>10 mV res.<br>0.1 °C res.<br>Serial number<br>Date calibration<br>Calibration Factor<br>SW release. |  |
| Battery<br>Operation time                                                                             | Panasonic ML621S 3V 5mA/h rechargeable Li-Mn<br>100 h @ 0.4 S/sec 28 Hz filter<br>60 h @ 3 S/sec 28 Hz filter                                                   |  |
| Recharge time<br>Dimensions                                                                           | 48h for maximum autonomy<br>21 mm sphere<br>16 mm sensor<br>53 mm overall                                                                                       |  |
| Weight<br>Operating temperature<br>Software for PC<br>Optical fiber connector<br>Tripod adapter       | 23g including FO weight (1m)<br>-10° - +50°<br>YES<br>HFBR-0500<br>1⁄4 - 20 UNC female                                                                          |  |

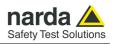

#### 1.5 Typical frequency response with correction OFF EP-600

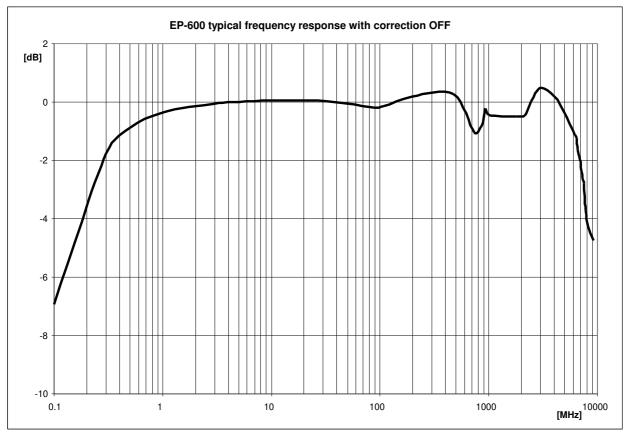

Fig. 1-3 EP-600 typical frequency response with correction OFF

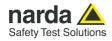

## **1.6 Specifications EP-601** This condition applies to all specifications:

• The operating ambient temperature range must be -10° to 50 °C.

| TABLE 1-2 Specif                                                                                      | TABLE 1-2 Specifications of the electric field probe PMM EP-601                                                                                                 |  |  |
|----------------------------------------------------------------------------------------------------|----------------------------------------------------------------------------------------------------|--|--|
| Frequency range<br>Level range<br>Overload<br>Dynamic range<br>Linearity<br>Resolution<br>Sensitivity | 10 kHz – 9.25 GHz<br>0.5 – 500 V/m<br>> 1000 V/m<br>60 dB<br>0.4 dB @ 50 MHz/1 – 500 V/m<br>0.01 V/m<br>0.5 V/m                                                 |  |  |
| Flatness                                                                                              | 0.1 – 150 MHz 0.4 dB<br>0.05 – 6000 MHz 1.6 dB<br>0.03 – 7500 MHz 3.2 dB<br>(With frequency correction OFF)<br>0.05 – 7500 MHz 0.4 dB                           |  |  |
|                                                                                                    | (Typical with frequency correction ON)                                                                                                    |  |  |
| Isotropicity                                                                                          | 0.5 dB (0.3 dB typical @ 50 MHz)                                                                                                    |  |  |
| Sensors<br>X/Y/Z reading<br>Battery reading<br>Temperature reading<br>Internal data memory            | Six monopoles<br>Simultaneous sampling of the components<br>10 mV res.<br>0.1 °C res.<br>Serial number<br>Date calibration<br>Calibration Factor<br>SW release. |  |  |
| Battery<br>Operation time                                                                             | Panasonic ML621S 3V 5mA/h rechargeable Li-Mn<br>100 h @ 0.4 S/sec 28 Hz filter<br>60 h @ 3 S/sec 28 Hz filter                                                   |  |  |
| Recharge time<br>Dimensions                                                                           | 48h for maximum autonomy<br>21 mm sphere<br>16 mm sensor<br>53 mm overall                                                                                       |  |  |
| Weight<br>Operating temperature<br>Software for PC<br>Optical fiber connector<br>Tripod adapter       | 23g including FO weight (1m)<br>-10° - +50°<br>YES<br>HFBR-0500<br>1⁄4 - 20 UNC female                                                                          |  |  |

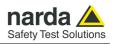

#### 1.7 Typical frequency response with correction OFF EP-601

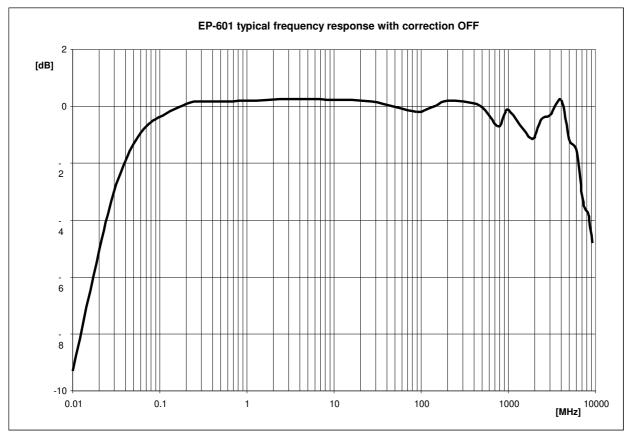

Fig. 1-4 EP-601 typical frequency response with correction OFF

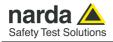

## **1.8 Specifications EP-602** This condition applies to all specifications:

• The operating ambient temperature range must be -10° to 50 °C.

| TABLE 1-3 Specifications of the electric field probe PMM EP-602                                       |                                                                                                    |  |
|----------------------------------------------------------------------------------------------------|----------------------------------------------------------------------------------------------------|--|
| Frequency range<br>Level range<br>Overload<br>Dynamic range<br>Linearity<br>Resolution<br>Sensitivity | 5 kHz – 9.25 GHz<br>1.5 – 1500 V/m<br>> 3000 V/m<br>60 dB<br>0.4 dB @ 50 MHz/2.5 – 1000 V/m<br>0.01 V/m<br>1.5 V/m                                              |  |
| Flatness                                                                                              | 0.05 – 150 MHz 0.4 dB<br>0.05 – 6000 MHz 1.6 dB<br>0.03 – 7500 MHz 3.2 dB<br>(With frequency correction OFF)                                                    |  |
|                                                                                                    | 0.05 – 7500 MHz 0.4 dB<br>(Typical with frequency correction ON)                                                                                                |  |
| Isotropicity                                                                                          | 0.5 dB (0.3 dB typical @ 50 MHz)                                                                                                    |  |
| Sensors<br>X/Y/Z reading<br>Battery reading<br>Temperature reading<br>Internal data memory            | Six monopoles<br>Simultaneous sampling of the components<br>10 mV res.<br>0.1 °C res.<br>Serial number<br>Date calibration<br>Calibration Factor<br>SW release. |  |
| Battery<br>Operation time                                                                             | Panasonic ML621S 3V 5mA/h rechargeable Li-Mn<br>100 h @ 0.4 S/sec 28 Hz filter<br>60 h @ 3 S/sec 28 Hz filter                                                   |  |
| Recharge time<br>Dimensions                                                                           | 48h for maximum autonomy<br>21 mm sphere<br>16 mm sensor<br>53 mm overall                                                                                       |  |
| Weight<br>Operating temperature<br>Software for PC<br>Optical fiber connector<br>Tripod adapter       | 23g including FO weight (1m)<br>-10° - +50°<br>YES<br>HFBR-0500<br>1⁄4 - 20 UNC female                                                                          |  |

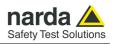

#### 1.9 Typical frequency response with correction OFF EP-602

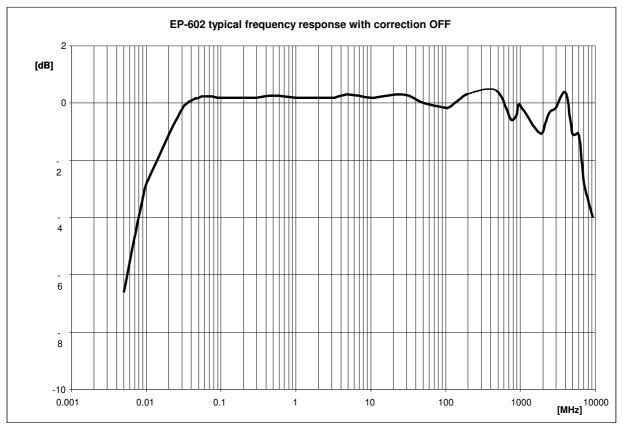

Fig. 1-5 EP-602 typical frequency response with correction OFF

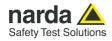

## **1.10 Specifications EP-603** This condition applies to all specifications:

• The operating ambient temperature range must be -10° to 50 °C.

| TABLE 1-4 Specifications of the electric field probe PMM EP-603                                       |                                                                                                    |  |
|----------------------------------------------------------------------------------------------------|----------------------------------------------------------------------------------------------------|--|
| Frequency range<br>Level range<br>Overload<br>Dynamic range<br>Linearity<br>Resolution<br>Sensitivity | 300 kHz – 18 GHz<br>0.17 – 170 V/m<br>> 350 V/m<br>60 dB<br>0.4 dB @ 50 MHz/0.3 – 170 V/m<br>0.01 V/m<br>0.17 V/m                                               |  |
| Flatness                                                                                              | 3 – 8200 MHz 1.4 dB<br>1 – 12000 MHz 2.4 dB<br>0.6 – 18000 MHz 3.8 dB<br>(With frequency correction OFF)<br>0.3 – 18000 MHz 0.4 dB                              |  |
|                                                                                                    | (Typical with frequency correction ON)                                                                                                    |  |
| Isotropicity                                                                                          | 0.4 dB (0.2 dB typical @ 50 MHz)                                                                                                    |  |
| Sensors<br>X/Y/Z reading<br>Battery reading<br>Temperature reading<br>Internal data memory            | Six monopoles<br>Simultaneous sampling of the components<br>10 mV res.<br>0.1 °C res.<br>Serial number<br>Date calibration<br>Calibration Factor<br>SW release. |  |
| Battery<br>Operation time                                                                             | Panasonic ML621S 3V 5mA/h rechargeable Li-Mn<br>100 h @ 0.4 S/sec 28 Hz filter<br>60 h @ 3 S/sec 28 Hz filter                                                   |  |
| Recharge time<br>Dimensions                                                                           | 48h for maximum autonomy<br>21 mm sphere<br>16 mm sensor<br>53 mm overall                                                                                       |  |
| Weight<br>Operating temperature<br>Software for PC<br>Optical fiber connector<br>Tripod adapter       | 23g including FO weight (1m)<br>-10° - +50°<br>YES<br>HFBR-0500<br>1⁄4 - 20 UNC female                                                                          |  |

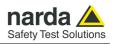

#### 1.11 Typical frequency response with correction OFF

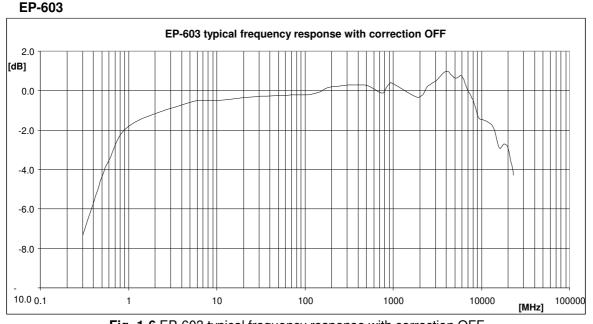

Fig. 1-6 EP-603 typical frequency response with correction OFF

#### 1.12 Typical anisotropicity @ 50 MHz EP-603

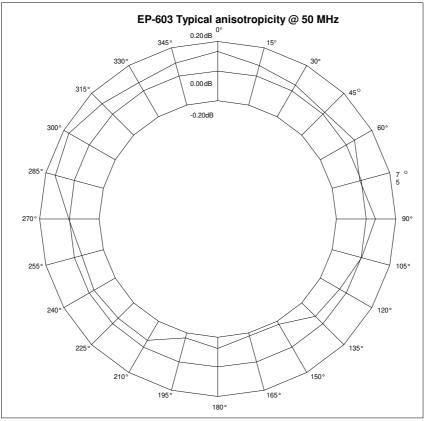

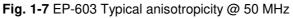

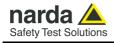

#### 1.13 Housing and connectors EP-600/601/602/603

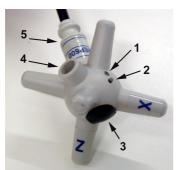

Fig. 1-8 EP-600/601/602/603 Plastic housing

- 1. ON-OFF Led
- 2. ON-OFF pushbutton
- 3. Battery compartment and closure
- 4. Charger connector receptacle
- 5. Fiber optic holder and ID label

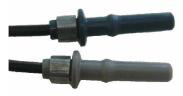

Fig. 1-9 EP-600/601/602/603 Optical connectors

GREY = Receiver

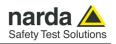

## **1.14 Specifications EP-604** This condition applies to all specifications:

• The operating ambient temperature range must be -10° to 50 °C.

| TABLE 1-5 Specifications of the electric field probe PMM EP-604                            |                                                                                                    |  |
|--------------------------------------------------------------------------------------------|----------------------------------------------------------------------------------------------------|--|
| Frequency range                                                                            | 300 kHz – 26.5 GHz                                                                                                    |  |
| Level range                                                                                | 0.4 – 800 V/m                                                                                                    |  |
| Overload                                                                                   | > 1600 V/m                                                                                                    |  |
| Dynamic range                                                                              | 66 dB                                                                                                    |  |
| Linearity                                                                                  | 0.4 dB @ 50 MHz/0.8 – 800 V/m                                                                                                    |  |
| Resolution                                                                                 | 0.01 V/m                                                                                                    |  |
| Sensitivity                                                                                | 0.4 V/m                                                                                                    |  |
| Flatness                                                                                   | 10 – 18000 MHz 1.8 dB<br>3 – 23000 MHz 3.2 dB<br>(With frequency correction OFF)                                                                                |  |
|                                                                                            | 0.3 – 26500 MHz 0.4 dB<br>(Typical with frequency correction ON)                                                                                                |  |
| Isotropicity                                                                               | 0.4 dB (0.2 dB typical @ 50 MHz)                                                                                                    |  |
| Sensors<br>X/Y/Z reading<br>Battery reading<br>Temperature reading<br>Internal data memory | Six monopoles<br>Simultaneous sampling of the components<br>10 mV res.<br>0.1 °C res.<br>Serial number<br>Date calibration<br>Calibration Factor<br>SW release. |  |
| Battery                                                                                    | Panasonic ML621S 3V 5mA/h rechargeable Li-Mn                                                                                                    |  |
| Operation time                                                                             | 100 h @ 0.4 S/sec 28 Hz filter                                                                                                    |  |
|                                                                                            | 60 h @ 3 S/sec 28 Hz filter                                                                                                    |  |
| Recharge time                                                                              | 48h for maximum autonomy                                                                                                    |  |
| Dimensions                                                                                 | 21 mm sphere                                                                                                    |  |
|                                                                                            | 12 mm sensor                                                                                                    |  |
|                                                                                            | 45 mm overall                                                                                                    |  |
| Weight                                                                                     | 22g including FO weight (1m)                                                                                                    |  |
| Operating temperature                                                                      | -10° - +50°                                                                                                    |  |
| Software for PC                                                                            | YES                                                                                                    |  |
| Optical fiber connector                                                                    | HFBR-0500                                                                                                    |  |
| Tripod adapter                                                                             | 1/4 - 20 UNC female                                                                                                    |  |

**General Information** 

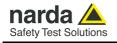

1.15 Typical

# frequency response with correction OFF

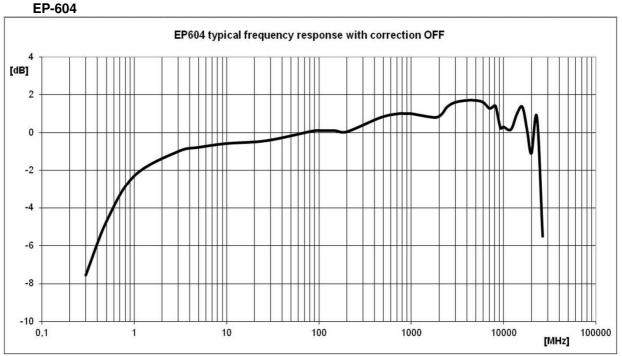

Fig. 1-10 EP-604 typical frequency response with correction OFF

1.16 Housing, connectors and axes EP-604

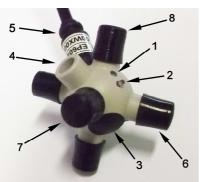

Fig. 1-11 Plastic housing

- 1. ON-OFF Led
- 2. ON-OFF pushbutton
- 3. Battery compartment and closure
- 4. Charger connector receptacle
- 5. Fiber optic holder and ID label
- 6. X axis
- 7. Y axis
- 8. Z axis

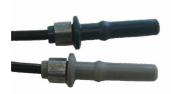

BLUE = Transmitter

GREY = Receiver

Fig. 1-12 Optical connectors

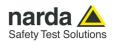

# **1.17 Battery management** PMM EP-600/601/602/603/604 has an internal Li-Mn rechargeable battery. To charge it use the provided EP600 CHARGER (see chapter 4). The EP600 CHARGER manages the battery charging taking it to full charge automatically.

Nevertheless this type of battery allows partial charge without damages expect for the ageing due to the number of cycles.

The table below shows the typical discharge values of a new battery according to the charge time.

| TABLE 1-6 Battery management |                                                  |                                                    |
|------------------------------|--------------------------------------------------|----------------------------------------------------|
|                              | Filter 28Hz<br>Rate 0.33 sec<br>[ 3 Sample/sec ] | Filter 28 Hz<br>Rate 2.5 sec<br>[ 0.4 Sample/sec ] |
| Charge time [h]              | Discharge time [h]                               | Discharge time [h]                                 |
| 1                            | 3                                                | 5                                                  |
| 2                            | 4                                                | 8                                                  |
| 4                            | 8                                                | 12                                                 |
| 8                            | 13                                               | 21                                                 |
| 12                           | 18                                               | 31                                                 |
| 24                           | 32                                               | 56                                                 |
| 36                           | 45                                               | 70                                                 |
| 48                           | 60                                               | 100                                                |

1.18 Standard accessories

Accessories and documents supplied with PMM EP-600/601/602/603/604:

- EP-600 CHARGER
- Battery Charger + Power cable
- Fiber optic adapter, Blue
- Fiber optic adapter, Grey
- Fiber optic cable FO-EP600/10 (length: 10m)
- Optical-RS232 converter 8053-OC
- USB-RS232 converter
- Tripod mounting adapter
- Mini tripod
- Nylon adapter 1/4" Withworth
- Carrying case
- Software Media including user's manual
- Calibration Certificate

#### 1.19 Options

Options to order separately:

- PMM 8053B Hand-held metering unit
- PMM SB-10 Switching Control Box
- Fiber optic cable FO-EP600/10 (length: 10m)
- Fiber optic cable FO-EP600/20 (length: 20m)
- Fiber optic cable FO-EP600/40 (length: 40m)
- Optical-RS232 converter 8053-OC
- 8053-OC-PS Power Supply
- TR-02A tripod
- TT-01 Telescopic extension

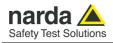

# 2 - Operation

| 2.1 Inspection            | Once received the instrument, check<br>- packing integrity<br>- instrument and accessories<br>- contents, according to the ch                                                                                                    |                                                                                                    |
|---------------------------|----------------------------------------------------------------------------------------------------|----------------------------------------------------------------------------------------------------|
| <b>WARNING</b>            | If anything is found damaged or missed, immediately contact your Dealer.                                                                                                    |                                                                                                    |
| 2.2 Ambient               | Store instrument and accessories in clean, dry environment free of dust and acid vapours.<br>Follow requirements for temperature and humidity:                                                                                                    |                                                                                                    |
|                           | Operation:<br>• Temperature<br>• Humidity                                                                                                    | -10° to +40° C<br>< 90% RH                                                                            |
|                           | Storage:<br>• Temperature<br>• Humidity                                                                                                    | -20° to + 70° C<br>< 95% RH                                                                           |
| 2.3 Return for<br>service | Every part of the instrument, included the battery, can only be replaced by<br>NARDA, when the instrument needs repair or is malfunctioning, please<br>contact the NARDA Support center.<br>When the instrument needs to be sent to NARDA for repairs please<br>complete the questionnaire enclosed with this Operating Manual making<br>sure you fill in all the details relative to the service requested.<br>In order to minimize repair time, please describe the nature of the failure. If<br>the failure occurs only under certain conditions, please provide details on<br>how we may recreate the same condition in order to identify the fault.<br>If possible, please reuse the original packaging, making sure the instrument<br>in wrapped in heavy paper or plastic.<br>Alternatively, use a strong box filled with shockproof material, place enough<br>material all around the equipment so that the unit is stable and firmly<br>blocked inside the box.<br>Whilst packing, pay special care in protecting the unit's front panel.<br>Seal the box firmly before shipment.<br>Mark the box: FRAGILE HANDLE WITH CARE. |                                                                                                    |
| NOTE                      | eg. some types of lithium batteries.                                                                                                    | the shipment of hazardous materials,<br>hipping mode, with the help of your<br>uipped with batteries. |
| 2.4 Cleaning              | To clean the equipment use only dus                                                                                                    | st-free, non-abrasive dry cloths.                                                                     |
| <b>WARNING</b>            | To avoid damage never use any clean the instrument.                                                                                                    | kind of solvent, acid, or similar to                                                                  |

Operation

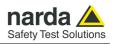

| 2.5 Probe support                                        | The conical holder and the extension fiber optic FO-EP600/10 are essential for proper operation. The optional tripod PMM TR-02 is highly recommended for positioning the EP-600/601/602/603/604 at the required height and distance. To clean the equipment use only dust-free, non-abrasive dry cloths.                                                                                                    |
|----------------------------------------------------------|----------------------------------------------------------------------------------------------------|
| <b>WARNING</b>                                           | Use fiber optics and optical converters supplied by PMM-Narda for<br>this specific device and indicated in this user's manual.<br>In case optic parts non described in this user's manual are used<br>communication problems could occur.                                                                                                    |
| 2.6 Coupling between<br>probe and conductive<br>surfaces | <ul> <li>Close proximity of the probe to conductive surfaces can cause direct coupling (capacitive or inductive) with the field sensing dipoles. Additional measurement uncertainty due to coupling can be limited to 1dB by respecting these minimum distances between the probe and any conductive surface:</li> <li>250 mm, for frequencies 100 kHz - 3 MHz</li> <li>150 mm, for frequencies 3 MHz - 10 MHz</li> <li>100 mm, for frequencies &gt; 10 MHz</li> </ul> |
| 2.7 Coupling between<br>probe and operator's<br>body     | Accuracy characteristics are referred to non-perturbed electric fields.<br>Always use a fiber optic extension of proper length to keep the probe far<br>away from operator's body.                                                                                                    |
| 2.8 Multiple sources                                     | Measuring complex electromagnetic fields as produced by multiple RF                                                                                                    |

2.8 Multiple sources Measuring complex electromagnetic fields as produced by multiple RF sources of different frequencies does require isotropic and broadband field probes, as well as fiber optic connections to eliminate errors due to scattering and pick-up effects. PMM EP-600/601/602/603/604 perfectly meets these requirements.

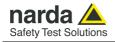

#### 2.9 Connecting EP-600/ 601/602/603/604

2.9.1 RS232 Connection Requirements to connect the probe PMM EP-600/601/602/603/604 to PC RS232 port:

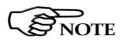

Some PC models may not provide enough power through the DB9 connector to supply the optical/RS232 adapter 8053-OC. In such cases install the separate power adapter model 8053-OC-PS between the optical/RS232 adapter 8053-OC and the PC (see chapter "Accessories").

- Connect the 8053-OC to the first available PC RS232 port, directly or with the supplied serial extension cable

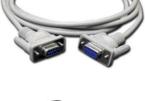

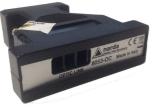

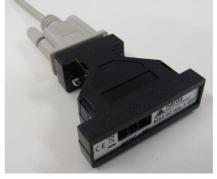

- match the colors of the EP-600/601/602/603/604 fiber optic connectors with the colors of the fiber optic adapters:

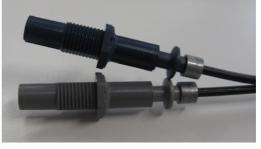

- match the colors of the extension connectors with colors of the fiber optic adapters:

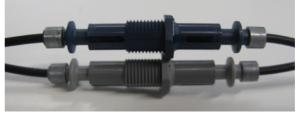

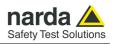

- at one extremity the extension optic cable FO-EP600/10 or FO-EO600/20 is terminated with a shaped connector. Respect the connection sense when connecting the same into the shaped receptacle OPTIC LINK of the 8053-OC adapter.

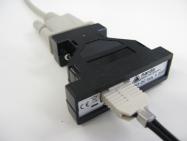

In case of 40m Fiber Optic Optional Cable **FO-EP600/40**, differently from what available for the 10m and 20m fiber, the "white plug" is not provided on one side of the fiber for 8053-OC Adapter matching.

In fact for FO-EP600/40 the fiber optic cable is made of special "glass", which is not allowing a proper mechanical matching with same "white plug" used for the plastic made 10m and 20m fiber.

The FO-EP600/40 the fiber optic cable is provided instead with same "BLUE-GREY" connectors on both sides

These connectors can be easily plugged into the 8053-OC Adapter directly, just taking care about proper orientation, as for the following picture, until a "click" is felt while gently pushing connectors inside each corresponding hole:

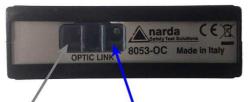

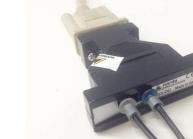

WHITE or GREY fiber connector

BLU fiber connector

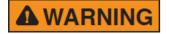

Do not connect/disconnect the optic fibre by applying force to the fiber optic cable directly: this may damage the optical connection. Always hold the connectors with your fingers firmly to connect/disconnect the optic fibre.

Presence of dust, dirt or particles of any nature on the optical connecting surfaces must be carefully prevented.

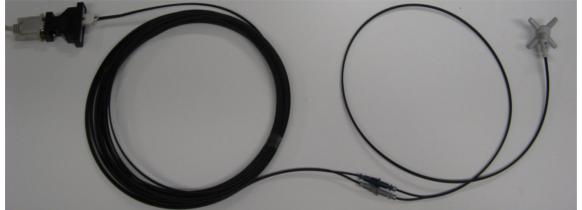

Fig. 2-1 RS232 connection of EP-600/601/602/603 with FO-EP600/10 extension

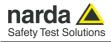

#### 2.9.2 USB Connection

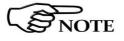

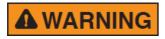

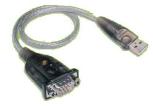

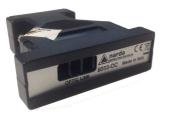

Requirements to connect the probe PMM EP-600/601/602/603/604 to PC USB:

In some cases the 8053-OC connected with an USB HUB or USB extension might not work properly. Connect the 8053-OC to an USB port of PC directly.

Install the supplied driver software before connecting the USB-RS232 adapter; the driver can also be downloaded directly from the following Web site <u>http://manhattan-support.com/usb-to-serial-converter</u>.

- Connect the USB-RS232 adapter to the first available PC USB port
- Connect the 8053-OC to the USB-RS232 converter

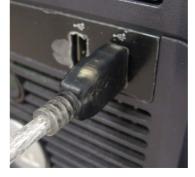

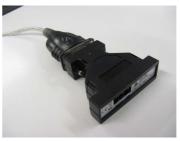

- match the colors of the EP-600/601/602/603/604 fiber optic connectors with the colors of the fiber optic adapters:

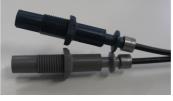

- match the colors of the FO-EP600/10 extension connectors with colors of the fiber optic adapters:

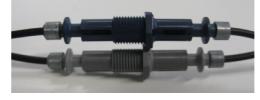

Operation

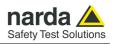

- at one extremity the extension optic cable FO-EP600/10 is terminated with a shaped connector. Respect the connection sense when connecting the same into the shaped receptacle OPTIC LINK of the 8053-OC adapter.

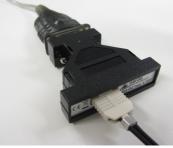

In case of 40m Fiber Optic Optional Cable **FO-EP600/40**, differently from what available for the 10m and 20m fiber, the "white plug" is not provided on one side of the fiber for 8053-OC Adapter matching.

In fact for FO-EP600/40 the fiber optic cable is made of special "glass", which is not allowing a proper mechanical matching with same "white plug" used for the plastic made 10m and 20m fiber.

The FO-EP600/40 the fiber optic cable is provided instead with same "BLUE-GREY" connectors on both sides

These connectors can be easily plugged into the 8053-OC Adapter directly, just taking care about proper orientation, as for the following picture, until a "click" is felt while gently pushing connectors inside each corresponding hole:

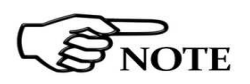

WHITE or GREY fiber connector

**BLU fiber connector** 

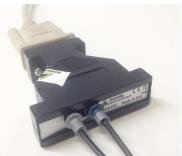

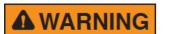

Do not connect/disconnect the optic fibre by applying force to the fiber optic cable directly: this may damage the optical connection. Always hold the connectors with your fingers firmly to connect/disconnect the optic fibre.

Presence of dust, dirt or particles of any nature on the optical connecting surfaces must be carefully prevented.

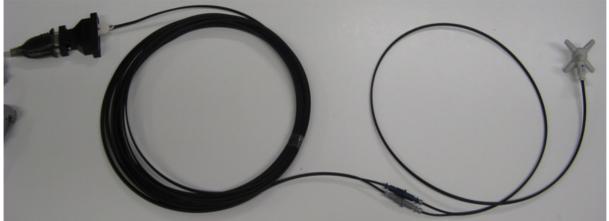

Fig. 2-2 USB connection of EP-600/601/602/603 with FO-EP600/10 extension

2-6

Operation

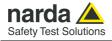

2.10 EP-600/601/602 /603/604 installation

Unexpected variations of the probe position may vary the field measurements. Make sure the probe is steadily installed by using the recommended standard or optional accessories.

2.10.1 EP-600/601/ 602/603/604 installation on the conical holder Using the conical holder supplied with the PMM EP-600/601/602/603/604 as support for the same is essential for correct measurements.

An inadequate support might significantly influence the measurements results; hence it is highly recommended to make use of the supplied conical holder as support for the probe.

To mount the PMM EP-600/601/602/603/604 on the conical holder:

- place the conical holder vertical on a stable surface

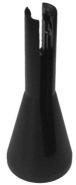

- Apply the probe to the conical holder as shown in the picture, having the fiber optic passing through the slot of the conical holder. The picture below shows how to hold the probe between your fingers.

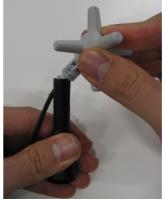

- Rotate the probe 45° counterclockwise:

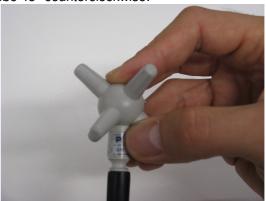

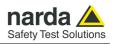

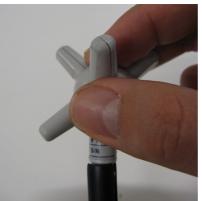

- Pull the probe gently downwards until the probe plug is locked in the conical holder top.

- The installation is now completed.

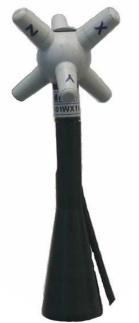

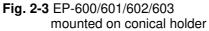

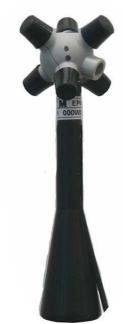

Fig. 2-4 EP-604 mounted on conical holder

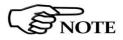

As a general rule, when measuring the field from a transmitting antenna it is advisable to position the probe supporting devices perpendicular to the antenna polarization, particularly for frequencies in the range of megahertz.

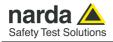

#### 2.10.1.1 EP-600/601/602 To remove the PMM EP-600/601/602/603/604 correctly from the conical holder: 603/604 removal - Hold the probe and conical holder in vertical position from the conical holder

- - Hold the probe as shown in the picture. Handle the probe with care.

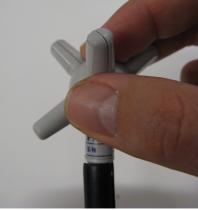

- With the conical holder in vertical position, gently rotate the probe of 45° clockwise. The probe will be automatically released from the conical holder.

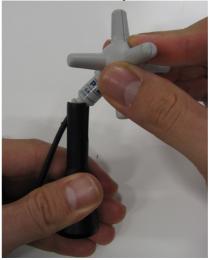

- The removal from conical holder is completed.

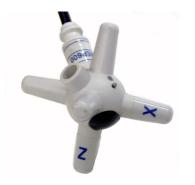

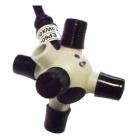

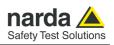

2.10.2 EP-600/601/ 602/603/604 installation on tripod PMM TR-02 It is recommended to make use of the optional tripod PMM TR-02 to position the PMM EP-600/601/602/603/604 as required by the reference standards. Maintaining the same hardware configuration contributes to improve the measurement repeatability (see chapter "Accessories"). Fix the EP-600/601/602/603/604 conical holder to the tripod TR-02A by means of the screw at the top or by means of the swivel PMM 8053-SN.

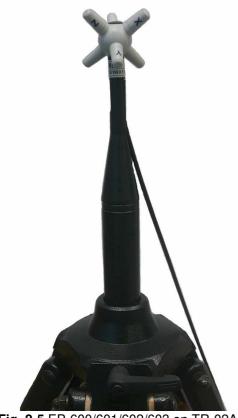

Fig. 2-5 EP-600/601/602/603 on TR-02A

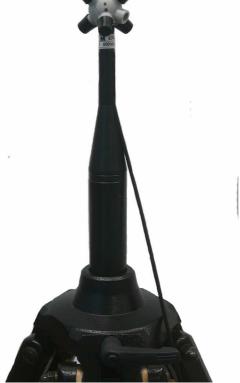

Fig. 2-6 EP-604 on TR-02A

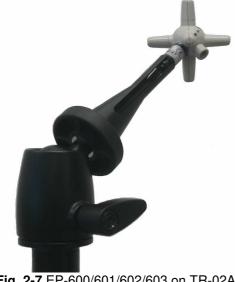

Fig. 2-7 EP-600/601/602/603 on TR-02A with PMM 8053-SN

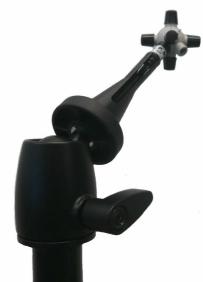

Fig. 2-8 EP-604 on TR-02A with PMM 8053-SN

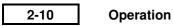

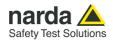

### 3 – Measurements

| 3.1 Foreword           | The following procedures and measurement methods apply to electromagnetic field sources present in industrial, medical, research, residential and telecommunication applications.                                                                                                    |
|------------------------|----------------------------------------------------------------------------------------------------|
| 3.2 Preliminary        | Before starting measuring electromagnetic fields (EMF) potentially dangerous, it's advisable to determine the known characteristics of the sources and their possible propagation characteristics. This will allow for a better evaluation of the field distribution and for selecting the correct measuring equipments and procedures. |
|                        | The source characteristics may include:<br>- type of generator and radiated power<br>- carrier frequency or frequencies (i)<br>- modulation<br>- polarization of transmitting antenna                                                                                                    |
|                        | <ul> <li>duty cycle, width and repetition frequency for pulsed modulations</li> <li>type of antenna and characteristics (gain, size, radiation diagram etc.)</li> <li>the number of sources, including those out of the probe bandwidth</li> </ul>                                                                                      |
|                        | To know for propagation evaluation:<br>- distance between source and point of measurement<br>- presence of RF absorbing or reflecting structures that may influence the<br>field intensity.                                                                                                    |
| 3.2.1 Spurious signals | The operation with diode-based field sensors does require considering possible effects due to spurious signals, like:                                                                                                    |
|                        | - <b>Multiple sources</b> . Diodes feature RMS response only for low level signals. In presence of two or more strong signals the probe readings are higher than the real RMS value of the field in the corresponding bandwidth.                                                                                                    |
|                        | - <b>Pulse modulation</b> . At high levels the diode response is linear.<br>Consequently, in presence of pulsed signals of low duty cycle the probe<br>tends to read values higher than the real average value. This must be<br>particularly considered for radar signals.                                                              |
|                        | - Sensitivity to light. The Schottky diodes employed in some field probes are sensitive to light, including infrared. In such cases it's advisable to avoid direct exposition to the light sources.                                                                                                    |
|                        | - <b>Perturbing structures</b> . Metallic and in general conductive surfaces and structures can influence the field probe readings. Field probes must be operated at a proper distance from such structures.                                                                                                    |

Measurements

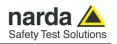

| 3.3 General requirements    | The basic components of a field measuring equipment are:<br>- field probe (field sensor and transducer)<br>- connecting cables<br>- metering and data processing equipment                                                                                                    |
|-----------------------------|----------------------------------------------------------------------------------------------------|
| 3.3.1 Probes                | <ul> <li>As a general rule the field probes must respect the following conditions:</li> <li>High rejection to spurious signals</li> <li>No perturbation of the field surrounding the sensors</li> <li>Such connecting cables e.g. fiber optics that do not perturb the field to measure</li> <li>Known response to the operating ambient</li> </ul> |
| 3.3.2 Connections           | The connection between field probe and metering equipment transfer the data relevant to the measurements and the probe/converter settings without influencing the measure.<br>Also, unwanted couplings and noise pick-up must be avoided.<br>Fiber optic connections do perfectly meet the requirements.                                            |
| 3.3.3 Metering equipment    | The metering/data processing equipment is designed so that the probe signals or data are properly read, displayed and stored.                                                                                                    |
| 3.4 Basic functional checks | Some basic functional checks are:<br>- check of the proper probe operation<br>- check for the readings not varying significantly when rotating the probe<br>along one of its axis                                                                                                    |
| 3.5 Measurement procedures  | <ul> <li>The measurement procedures must minimize:</li> <li>Risks of exposure of personnel to hazardous electromagnetic fields</li> <li>Measurement errors</li> <li>Interferences</li> <li>Damages to the equipment</li> </ul>                                                                                                    |

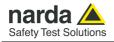

#### 3.6 Preventing measurement errors

To prevent influencing the field measurements the operator, vehicles etc. should stay away of 5 meters from the field sensor; the same should not be located near metallic or conductive surfaces and objects.

From the definition of difference of potential between two points:

$$V_{21} = -\int_{r_1}^{r_2} \overline{E} \, dr$$

We obtain that, with constant difference of potential, when the distance between the two given points diminishes, the field strength increases.

Example: the field strength present between the two plates of a condenser at a distance of 0,1 m and with 100 V applied is of:

$$E = \frac{100V}{0.1m} = 1 \frac{KV}{m}$$

To remark that a voltage of 100 V applied in these conditions produces a field strength of 1000 V/m, i.e. much higher than the applied voltage.

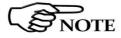

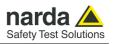

#### 3.7 PMM EP-600/601/ 602/603/604 operation

OTE

The EP-600/601/602/603/604 field probe is allocated in a spherical plastic housing with 6 orthogonal monopoles that allow for immediate identification of the electric field vectors (axis).

The PMM EP-600/601/602/603/604 is supplied from an internal battery that can be recharged by the charge EP600 CHARGER supplied with.

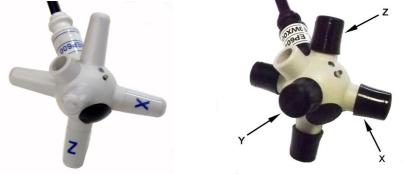

### One full charge cycle before operation is recommended to obtain the maximum autonomy.

The PMM EP-600/601/602/603/604 can be switched ON by shortly pressing the pushbutton, after that the LED is sequentially turned on with **green, red and blue indications** as a test for the same; then the LED will blink **red,** this meaning the EP-600/601/602/603/604 is ready for the operation.

## **A WARNING** The PMM EP-600/601/602/603/604 cannot be switched OFF by the pushbutton.

The PMM EP-600/601/602/603/604 automatically turns OFF when:

- after 180 sec. the fiber optic has been disconnected or the communication with PC is not established; use the setting command **#00e n**\* (see chapter 6) to set the time before the EP-600/601/602/603/604 auto-switches off.

## The command $\#00e n^*$ is available with Firmware release 1.12 or higher

- When use the setting command #00! (see chapter 6).

- when the battery voltage is below 2.05V (the battery voltage is displayed by the software WinEP600).

- when the Software WinEP600 is closed

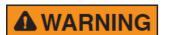

Do not expose the probe to a field higher than the max. allowed. Field strengths exceeding the allowed may cause severe probe damage whether it is connected or not, either turner ON or OFF.

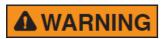

The fiber optic must be connected or disconnected by holding it by the connectors only. Pulling the fiber optic cable may cause severe damages to the PMM EP-600/601/602/603/604 and to the fiber optic cable itself.

Dust and dirt must be prevented to be in between the optical connections.

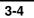

Measurements

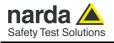

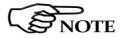

The PMM EP-600/601/602/603/604 can be connected to the PC via fiber optic either when ON or OFF.

When making measurements with PMM EP-600/601/602/603/604 the

power supply must be ALWAYS removed.

NOTE

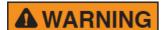

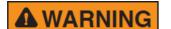

The min. battery voltage allowed for proper operation is of 2,05 V; it is displayed by the PC software WinEP600. Lower values do require recharging the battery.

The max. battery autonomy is of approx. 100 hours (with Filter 28 Hz and Rate 2.5 sec), according to the filter setting.

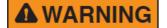

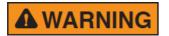

The internal battery can be replaced at factory only; in case of damage or incorrect operation contact your Dealer.

It is recommended to fully recharge the battery before long-term storage of the probe; a full recharge shall be performed every 4 months since then.

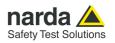

**3.8 Applications** The PMM EP-600/601/602/603/604 field probe is connected to the user's PC via fiber optic and the optic to serial converter (see chapter Operation).

**3.8.1 EMC** The wide frequency range and small size allow for using the PMM EP-600/601/602/603/604 in EMC applications for monitoring the field strength during radiated immunity tests in open site, TEM/GTEM and anechoic chamber.

The optional accessory PMM SB10 allows for controlling up to 10 field probes at the same time. Up to five PMM SB10 can be connected together to control up to 50 field probes.

Examples of measuring configurations:

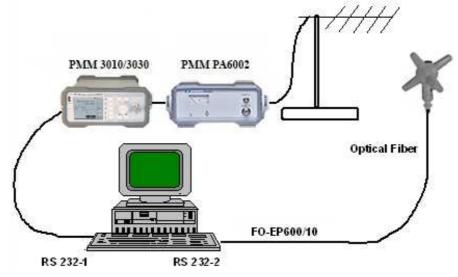

Fig. 3-1 PMM EP-600/601/602/603/604 in open site

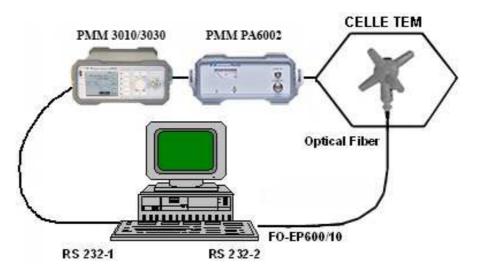

Fig. 3-2 PMM EP-600/601/602/603/604 in TEM cell

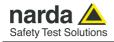

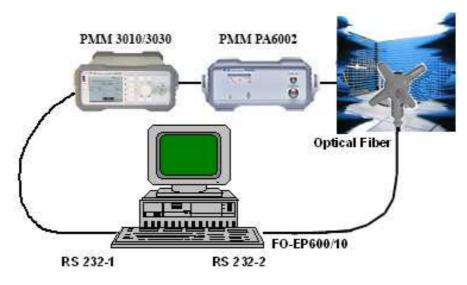

Fig. 3-3 PMM EP-600/601/602/603/604 in Anechoic Chamber

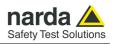

#### 3.9 Operating PMM EP-600/601/ 602/603/604 with 8053B (Option)

The EP-600/601/602/603/604 can be connected and operated by the meter PMM 8053B.

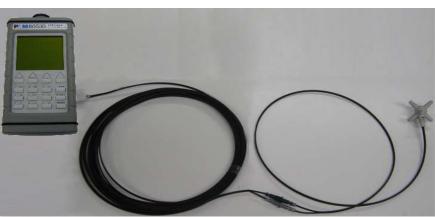

Fig. 3-4 EP-600/601/602/603 with 8053B

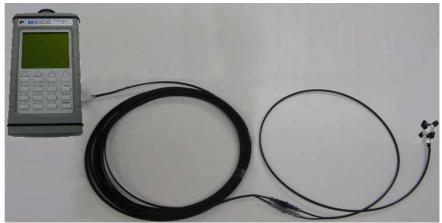

Fig. 3-5 EP-604 with 8053B

- Display of field strength in ABS/%, MIN-MAX/AVG, MIN-MAX/RMS modes.

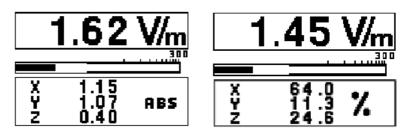

- Graph of field strength in PLOT mode.

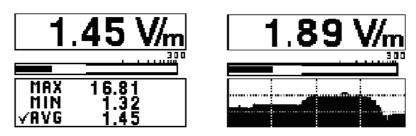

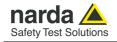

- Field strength data recording in **Data Logger** mode.

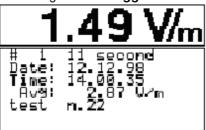

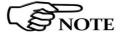

For further information on configuration and operation with PMM 8053B, please refer to the operation manual supplied with it.

3.10 Operating EP-600/ 601/602/603/604 with PMM SB10 (Option)

RS 232-1

The optional accessory PMM SB10 allows for controlling up to 10 field probes at the same time. Up to five PMM SB10 can be connected together to control up to 50 field probes.

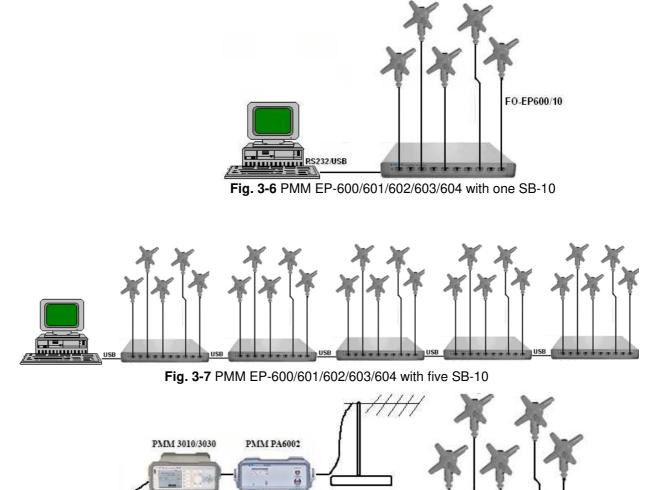

Fig. 3-8 PMM EP-600/601/602/603/604 with SB-10 in open site

Measurements

3-9

FO-EP600/10

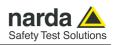

The PC software supplied with the PMM SB10 allows for simultaneous displaying of the field strength measured by each single field probe.

| A PMM SB10 DEMO SW 1.0 11/2002                                               |                   |       | _ 🗆 × |
|------------------------------------------------------------------------------|-------------------|-------|-------|
| [ (#01)                                                                      |                   | (#06) |       |
|                                                                              | n 🗖 On            |       | 🗖 On  |
| 711 (#02)                                                                    |                   | (#07) |       |
|                                                                              | C On              |       | 🗖 On  |
| (#03)                                                                        |                   | (#08) |       |
|                                                                              | n 🗖 On            |       | on 🗖  |
| (#04)                                                                        |                   | (#09) |       |
|                                                                              | n On              |       | on 🗖  |
| 00@\$ (#05)                                                                  |                   | (#10) |       |
| 0.00 V/m                                                                     | X On              |       | 🗖 On  |
| Automatic Scan<br>Start @ 01<br>Stop @ 10<br>Stop @ Con<br>Con<br>Con<br>Con | mm1<br>mm2<br>mm3 |       |       |
| Getting From 05                                                              | Exit              |       |       |

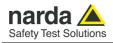

### 4 – Battery charger EP600 CHARGER

#### 4.1 Foreword

The probe EP-600/601/602/603/604 internal circuitry is supplied by a rechargeable Li-Mn internal battery to recharge by means of the battery charger EP600 CHARGER connected to the mains by means of the supplied adapter.

The EP600 CHARGER is intended for this application only; any other use or application is strictly forbidden.

EP600 CHARGER is intended for operation on desk; its special design allows for keeping the probe under charging in correct and safe position. Inside the EP600 CHARGER a microprocessor controls and checks the recharging operation.

The LED shows the charging status.

The adapter and power cable supplied with the EP600 CHARGER works with mains voltages from 100 to 240 VAC, 50/60 Hz.

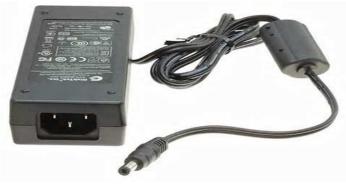

Fig. 4-1 AC adapter

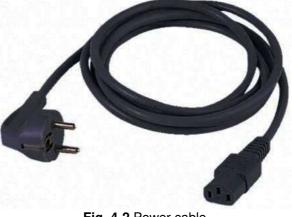

Fig. 4-2 Power cable

**EP600 CHARGER** 

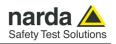

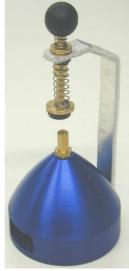

Fig. 4-3 EP600 CHARGER

**4.2 AC adapter** Always connect the AC adapter to the PMM EP600 CHARGER prior to plug to the mains by the supplied power cable.

Output: DC, 10 - 15 V, ~ 500 mA

**Connector polarity:** 

NOTE

- → **●**+

- 4.3 EP600 CHARGER
- The following conditions apply to all specifications:
  Operating temperature: -10° to +50°C.

#### 4.3.1 Specifications

| TABLE 4-1 Characteristics and specificati   | ons of the battery charger EP600 CHARGER |
|---------------------------------------------|------------------------------------------|
| Characteristics                             |                                          |
| Charging is stopped when removing the probe |                                          |
| Microprocessor control with autostart       |                                          |
| Charging status Led                         |                                          |
| Self-test                                   |                                          |
| Safety timer                                |                                          |
| AC adapter and power cable supplied         |                                          |
|                                             |                                          |
| Specifications                              |                                          |
| Supply voltage                              | 3.8V 5mA (Max)                           |
| Supported battery type                      | Panasonic ML621S 3V 5mA/h Li-Mn          |
| Max. recharging time for max. autonomy      | 48h                                      |
| Operating temperature                       | -10° ÷ +50°                              |
| Dimensions (LxDxH)                          | 60x60x75mm                               |
| Weight                                      | 130 g                                    |

4-2

**EP600 CHARGER** 

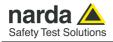

| 4.3.2 EP600 CHARGER | Description:           |
|---------------------|------------------------|
| components          | 1 – Knob and Spring    |
|                     | 2 – Charging connector |

- 3A Charging status Led
- 3B DC Supply connector

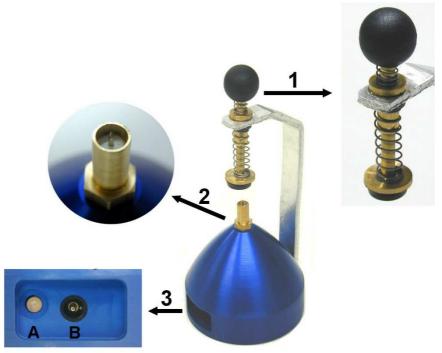

Fig. 4-4 EP600 CHARGER components

Attempting to charging batteries of different types or dry cells may cause explosion of the same and is strictly forbidden.

The internal battery of EP-600/601/602/603/604 can be replaced by the Factory only. In case of failure or incorrect operation please contact the Dealer.

The minimum voltage level for proper operation is of 2,05V; lower voltages do require recharging the battery.

It is recommended to fully recharge the battery before long-term storage of the probe; a full recharge shall be performed every 4 months since then.

The max. battery autonomy is of approx. 100 hours (with Filter 28 Hz and Rate 2.5 sec), according to the filter setting.

When making measurements with PMM EP-600/601/602/603/604 the power supply must be ALWAYS removed.

NOTE NOTE

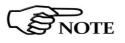

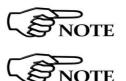

EP600 CHARGER

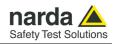

#### 4.4 Installing EP-600/601 /EP602/603/604 on EP600 CHARGER

A first complete charging cycle is recommended to achieve the max autonomy.

To install the probe EP-600/601/602/603/604 on the battery charger EP600 CHARGER:

- place the EP600 CHARGER on a flat, stable surface
- hold and lift up the knob as shown in figure

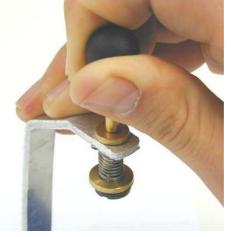

- Insert the EP-600/601/602/603/604 on the EP600 CHARGER in correspondence of the threaded contact pin. Do not spin the probe to avoid damaging the contact pin.

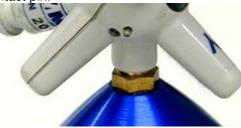

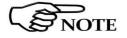

- Release progressively the knob until rubber tip holds the EP-600/601/602/603/604 housing downwards.

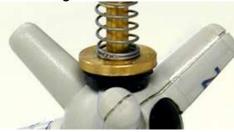

- Connect the AC adapter to the EP600 CHARGER first, then to the mains.

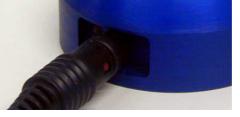

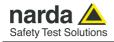

- Plug the power cable to the AC adapter

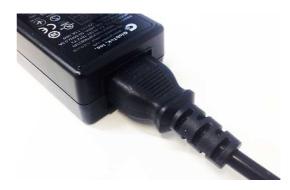

- Plug the power cable to the mains

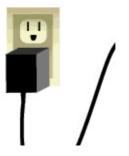

- Check the Led status as the table below:

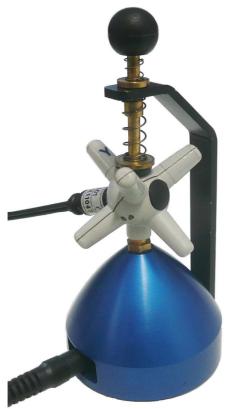

Fig. 4-5 EP-600/601/602/603 on the EP600 CHARGER

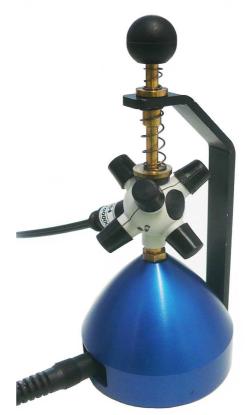

Fig. 4-6 EP-604 on the EP600 CHARGER

**EP600 CHARGER** 

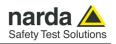

|     | Table 4-2 EP6 | 00 CHARGER Led status - Start up phase                                                                                                    |
|-----|---------------|----------------------------------------------------------------------------------------------------|
| Fix | Green         | The EP600 CHARGER is supplied but without load (battery not present or disconnected or completely full) *.                                            |
| Fix | Orange        | Charge ended after 10 minutes of no load (led fix green) ***                                                                                          |
| Fix | Red           | The charging circuit is overloaded (the output is OFF for 30 seconds before attempting a new charging cycle). The central contact has been shorted ** |

|               | Table 4-3 EP6 | 00 CHARGER Led status - Charger phase                                          |
|---------------|---------------|--------------------------------------------------------------------------------|
| Blinking      | Green         | The battery is under charge                                                    |
| Fast Blinking | Red           | Charge ended for maximum time limit reached [ 60 hours ]                       |
| Slow Blinking | Orange        | Charge ended for maximum time limit reached without 12 hours of stabilisation. |
| Fast Blinking | Orange        | Charge ended for maximum time limit reached with 12 hours of stabilisation.    |

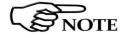

The complete charging cycle is of 48 hours; the charge is completed when the Led of EP600 CHARGER blinks orange.

\* The led status, of the blue conic charger, is based on current consumption.

When the current is very low, the charger interprets this as "no load" on it and the LED is fixed green.

In case the battery is fully charged the led on the charger is immediately green without blinking because the current absorbed by the probe, is very low.

\*\* The red status of the led happens when there is an overloading or a short circuit on the pin of the blue conic charger.

In this case you have to remove the ac/dc charger from the blue cone to give it the possibility to restore itself, just some seconds are more than enough

\*\*\* Available from June 2018, for new products or after repair & calibration service

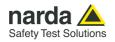

### 5 – WinEP600 and SetAddEP600 Operating instructions

**5.1 Foreword** This section provides the information necessary to install and use the WinEP600 software and SetAddEP600 utility with the PMM EP-600/601/602/603/604 field probe.

The SetAddEP600 is a utility that integrates the PMM SB10 Switching Control Box and the PMM EP-600/601/602/603/604.

Several PMM EP-600/601/602/603/604 can be connected to the PMM SB-10 and each of them need to be set with a different address using the SetAddEP600 utility.

## 5.2 PC minimum requirements

To ensure the proper operations of the WinEP600 software, the minimum hardware requirements of the Personal Computer are:

- Processor: Pentium
- 16 Mb RAM
- 10 Mb free space on hard disk;
- Operating system Windows™, XP/Vista/Win7/Win8/Win10

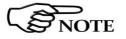

Software and Utility updates can be downloaded from the web page www.narda-sts.it.

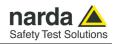

**5.3 Installation** To install the WinEP600 and the SetAddEP600 on PC from the supplied Software Media as follows:

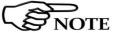

Do not connect the PMM EP-600/601/602/603/604 to the PC until the installation is completed.

Browse the Software Media in Computer Resources and double click on the **WinEP600.exe** file to start the installation

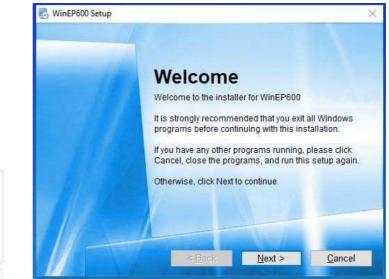

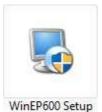

The User must have administrator privileges to install the WinEP600 and the SetAddEP600 in Windows 7, 8 etc.; right click on WinEP600.exe file and click on "Run as administrator" to temporarily run the program or application as an administrator until close it (Windows also allows to mark an application so that it always runs with administrator rights).

The installation can be aborted by clicking on **Cancel:** 

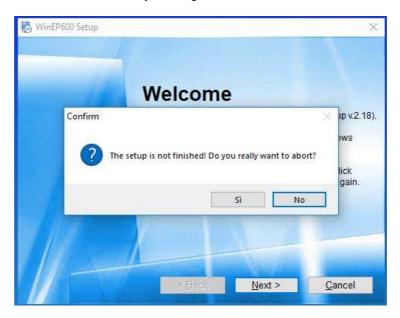

WinEP600 and SetAddEP600 operating instructions

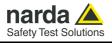

**NOTE** In Windows Vista most programs are blocked for computer protection. To start the installation correctly it might be necessary to authorize the operation.

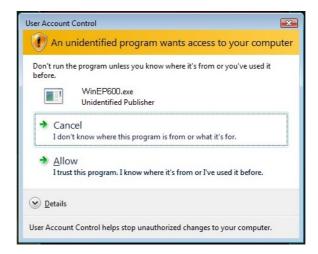

The installation folder must be specified. Click **Next** to confirm the default folder or **Change** to modify.

| 🛃 WinEP600 Set                     | ир                                                                                                    | ×                    |
|------------------------------------|----------------------------------------------------------------------------------------------------|----------------------|
| Installation For<br>Where would ye | D <b>Ider</b><br>Du like WinEP600 to be installed?                                                                                                    |                      |
|                                    | will be installed in the folder listed below. To select a c<br>a new path, or click Change to browse for an existing fo                                                                                                    |                      |
| Install WinEP                      | 600 to:                                                                                                    |                      |
| C:\Program                         | Files (x86)\WinEP600                                                                                                    | Change               |
|                                    | ole on selected drive: 741.70 GB<br>< <u>B</u> ack <u>N</u> ext >                                                                                                    | Cancel               |
| WinEP600 Se                        | Cerca cartella<br>Install WinEP600 to:                                                                                                    | ×××                  |
| The software<br>either type ir     | Questo PC     Desktop     Documenti     J    Download                                                                                                    | rent location,<br>भ. |
| Install WinE<br>C:\Program         | <ul> <li>Immagini</li> <li>Musica</li> <li>Oggetti 3D</li> <li>Wideo</li> </ul>                                                                                                    | C <u>h</u> ange      |
| Space requi<br>Space availa        | <ul> <li>Sector</li> <li>Sector</li></ul> |                      |
| 5 19                               | Cartella: WinEP600                                                                                                    |                      |
|                                    | Crea nuova cartella OK Annulla                                                                                                    | <u>Cancel</u>        |

WinEP600 and SetAddEP600 operating instructions 5-3

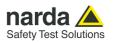

Click Next to proceed installing.

| 👌 WinEP600 Setup                                      |                                   | >                    |
|-------------------------------------------------------|-----------------------------------|----------------------|
| Ready to Install<br>You are now ready to install Winl | EP600                             |                      |
| The installer now has enoug                           | gh information to install WinEP60 | 00 on your computer. |
| The following settings will be                        | e used:                           |                      |
| Install folder: C:\Program                            | n Files (x86)\WinEP600            |                      |
| Shortcut folder: WinEP600                             |                                   |                      |
| Please click Next to proceed                          | with the installation.            |                      |
|                                                       |                                   |                      |
|                                                       | < <u>B</u> ack <u>N</u> ext :     | > <u>C</u> ancel     |

The installing status is displayed then:

| 🌄 WinEP600 Setup                                      | ×      |
|-------------------------------------------------------|--------|
| Installing WinEP600<br>Please wait                    |        |
|                                                       | -      |
| Installing Files<br>C:\WINDOWS\system32\PMM_EP60X.dll |        |
|                                                       |        |
| a state of the second                                 |        |
| 11/2 1/                                               | NE-24  |
|                                                       |        |
|                                                       | Cancel |

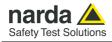

#### Click **Finish** to complete and exit the installer.

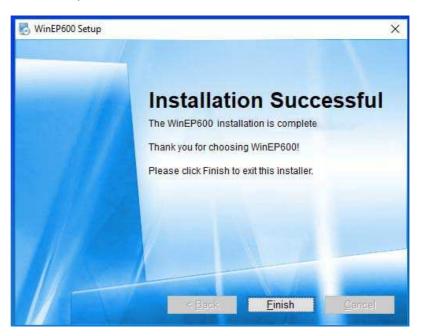

The folder **WinEP600** and **SetAddEP600** are created under **Programs** with the icon **WinEP600** on desktop.

Create the SetAddEP600 shortcut on your desktop.

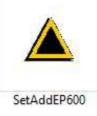

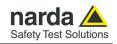

### Running WinEP600 software

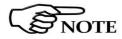

## Before to start WinEP600, it is recommended to limit the applications running on your computer.

Connect the 8053-OC to the PC first serial port available or to the PC USB port by USB-RS232 adapter provided. Then connect the PMM EP-600/601/602/603/604 to the converter (for more details see chapter "Operation"). Click the icon on desktop.

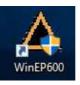

The User must have administrator privileges to install the WinEP600 and the SetAddEP600 in Windows 7, 8 etc.; right click on WinEP600.exe file and click on "Run as administrator" to temporarily run the program or application as an administrator until close it (Windows also allows to mark an application so that it always runs with administrator rights).

Alternatively (Windows XP): Start, All Programs, WinEP600, WinEP600.

| in macionicula        |                        |
|-----------------------|------------------------|
| Sassafras K2          | WinEP600               |
| WinEP600              | 🕨 🛃 Uninstall WinEP600 |
| 🚳 Windows Movie Maker |                        |
|                       | WinEP600               |

Windows Vista or 7: Click Windows (<sup>55</sup>), Programs, WinEP600, WinEP600.

Windows 10: Click Start (WinEP600, WinEP600.

This window is displayed first.

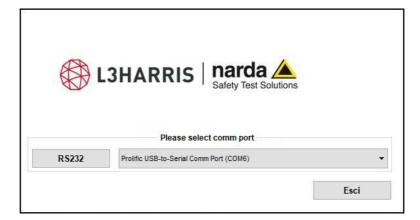

5.4

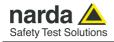

The user can quickly change the desired communication channel by clicking onto the **Comm port** drop-down menu.

| 1977 (Marine 1976) | The second of the second      |      |
|--------------------|-------------------------------|------|
| RS232              | Porta di comunicazione (COM1) |      |
|                    | WE-                           |      |
|                    |                               | E 14 |
|                    |                               | Exit |

When the menu is selected, the communication port selector appears. It allows the user to choose between the RS232 port or RS232-to-USB converter that is needed if no RS232 port is available in the controller PC.

| RS232 Porta di comunicazione (COM1)     |  |
|-----------------------------------------|--|
| Porta di comunicazione (COM1)           |  |
| Prolific USB-to-Serial Comm Port (COM6) |  |

When the USB connection is used, the USB-RS232 adapter appears among the devices as a "Prolific USB to Serial Comm Port (COMn)".

Click on RS232 to confirm.

| R\$232 | Prolific USB-to-Serial Comm Port (COM6) |  |
|--------|-----------------------------------------|--|
| N      |                                         |  |

Then, the main window is displayed together with the **WinEP600** - **Connection Incoming** indication of the correct communication with the probe.

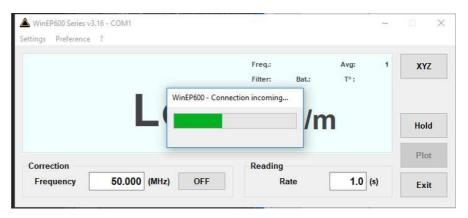

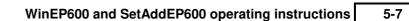

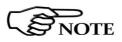

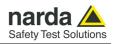

This message appears when PMM EP-600/601/602/603/604 is not connected or the communication is not established:

|                    | Freq.:                        | Avg:                 | 1 | XYZ  |
|--------------------|-------------------------------|----------------------|---|------|
| A Warning          |                               | ×                    |   |      |
|                    |                               | 2025 202 20          |   |      |
|                    |                               |                      |   |      |
|                    | connected, do you want to con | nect it again?       |   |      |
| The probe is not o | connected, do you want to con | nect it again?       |   | Hold |
|                    | connected, do you want to con | nect it again?<br>No |   | Hold |
|                    |                               |                      |   | Hold |

Select **NO** to quit the WinEP600.

5.5 Main window

contents

Select **YES** to retry establishing the communication (check the PMM EP-600/601/602/603/604 correct installation before).

Once connected the main window is displayed:

| WinEP600 Series v3.16 - CO<br>Settings Preference ? | DM1 – 🗆 X                                                                                             |
|-----------------------------------------------------|----------------------------------------------------------------------------------------------------|
|                                                     | Freq.: 50.00 MHz Avg: 1<br>Filter: F1 Bat.: 60% T°: 24.2 °C<br><b>1.836</b> V/m<br>Hold 8             |
| Correction<br>Frequency                             | 50.00 (MHz) OFF Reading Plot 9<br>Rate 1.0 (s) Exit 10                                                |
| į.                                                  | 4 5                                                                                                   |
| Co                                                  | ommands description:                                                                                  |
| 1.                                                  |                                                                                                    |
| 2.                                                  | Measurements and settings                                                                             |
| 3.                                                  | 5                                                                                                    |
| 4.                                                  | 1 5 5                                                                                                 |
| 5.<br>6.                                            | Reading rate in seconds (s)<br>Toggle between total field value or contemporary x - y - z<br>readings |
| 7.                                                  | Button to store the field value (every time the software starts the built is disabled).               |
| 8.                                                  | Hold/run readings                                                                                     |
| 9.                                                  | Exit and quit the program                                                                             |

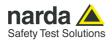

5.5.1 Title bar

The software release shown here, together with the serial port as set in the program properties.

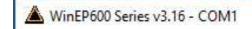

The control buttons allow to minimize to icon, enlarge/restore the main window and exit the program:

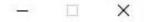

When minimizing the main window the information is displayed in the Windows application bar at the bottom of screen.

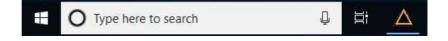

The field measurement remains displayed on desktop meanwhile (for more information see §5.5.8.2 Preference).

| WinEP600 - Total Field |     |
|------------------------|-----|
| 2.989                  | V/m |
| -                      |     |

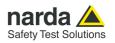

#### 5.5.2 Main window displayed measurements

The measurements displayed in the main window are:

#### - Electric field values as x - y - z or total (see par. "XYZ / TOT")

#### *Mode x - y - z*

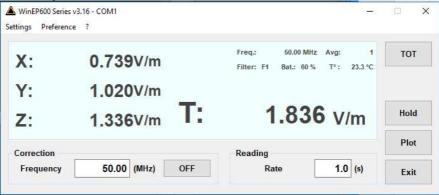

#### Mode Total (TOT)

| ttings Preference ? | ···· -                                                       |
|---------------------|--------------------------------------------------------------|
|                     | Freq.: 50.00 MHz Avg: 1<br>Filter: F1 Bat.: 60 % T°: 24.2 °C |
| 1.8                 | 836 v/m                                                      |
|                     | Plot                                                         |
| Correction          | Reading                                                      |

- **Measuring unit** shows the electric field measuring unit; the value is displayed with three decimals. Min. value displayed: 0.010 V/m.

- **Correction frequency** see par. "Frequency setting" Default: *Freq: 50.00 MHz* 

- Average and Filter see par. "Settings" Default: Avg: 1 Filter: F1

- **Battery status** displayed in 5% steps. It shows the residual autonomy during measurements and the achieved autonomy during charging.

- EP-600/601/602/603/604 internal temperature in °C

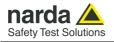

# 5.5.3 Frequency correction setting

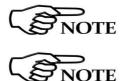

This setting in MHz recalls the corresponding frequency correction factor stored in the EP-600/601/602/603/604 memory. It allows an extremely precise measurement of the field level at the selected frequency.

The graph in chapter 1 shows the correction factor in db as a function of the working frequency.

The setting displayed at the first run is the default; the last setting will be displayed then.

The frequency is displayed with two decimals, max. resolution of 0.01 MHz. Press the enter key to enter the set frequency value.

|           | 10-20-20-20-20 | cessosas 1 |     |
|-----------|----------------|------------|-----|
| Frequency | 50.00          | (MHz)      | OFF |

Click OFF to disable the frequency correction; the button toggles to ON for enabling the function when required.

| Correction |       |       |    |  |
|------------|-------|-------|----|--|
| Frequency  | 50.00 | (MHz) | ON |  |

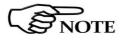

NOTE

When entering the correction frequency value or enabling the function, the "Frequency value" will be updated according to the Reading Time setting.

When entering the frequency correction value while in HOLD mode, the new value will be not displayed until the HOLD is released.

The following message will appear when entering frequencies out of the PMM EP-600/601/602/603/604 range:

| tings Preference ? |                                          |      |
|--------------------|------------------------------------------|------|
|                    | Warning X Hz Avg: 1                      | XYZ  |
|                    | Frequency out of correction-factor range | Hold |
| Correction         | Reading                                  | Plot |
| concetion          | Kedding                                  |      |

WinEP600 and SetAddEP600 operating instructions 5-11

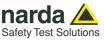

Hold

Plot

Exit

200 (s)

It shows the time interval (in seconds) between subsequent readings. 5.5.4 Reading Rate Setting resolution of 0.1 s. setting Press the enter key to enter the set frequency value. Reading 30.0 (s) Rate The setting displayed at the first run is the default; the last setting will **PNOTE** be displayed then. The minimum time interval between readings is in function of the filter setting. The table Filter (Settings/Filter) show the minimum reading NOTE rate allowed. The max. time interval between readings is of 30 s regardless of the filter setting. NOTE Entering a reading rate not allowed will cause a warning message to appear: JOTE 🔺 WinEP600 Series v3.16 - COM1  $\times$ Settings Preference ? 9250.00 MHz Avg: 1 XYZ 🛦 Warning × F1 Bat.: 60 % T° : 23.8 °C Value out of range

9250.00 (MHz)

OK

OFF

Reading

Rate

Correction

Frequency

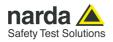

#### 5.5.5 XYZ / TOT

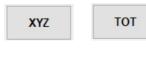

Button for selecting the x - y – z (**XYZ**) or Total mode (**TOT**).

Max. display resolution: 0.001 V/m.

| KinEP600 Series v3.16 - COM1 | 10 10 10 10 10 10 10 10 10 10 10 10 10 1                     |      |
|------------------------------|--------------------------------------------------------------|------|
| Settings Preference ?        |                                                              |      |
|                              | Freq.: 50.00 MHz Avg: 1<br>Filter: F1 Bat.: 60 % T°: 24.2 °C | XYZ  |
| 1.83                         | 36 v/m                                                       | Hold |
| Correction                   | Reading                                                      | Plot |
| Frequency 50.00 (MHz) OFF    | Rate 1.0 (s)                                                 | Exit |

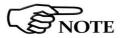

#### Click on the XYZ button to toggle to Total mode.

| 📥 WinEP600 Seri  | es v3.16 - COM1 |                                                              |      |
|------------------|-----------------|--------------------------------------------------------------|------|
| Settings Prefere | nce ?           |                                                              |      |
| <b>X</b> :       | 0.739V/m        | Freq.: 50.00 MHz Avg: 1<br>Filter: F1 Bat.: 60 % T°: 23.3 °C | TOT  |
| Y:               | 1.020V/m        |                                                              |      |
| <b>Z</b> :       | 1.336V/m        | 1.836 v/m                                                    | Hold |
| Correction       |                 | Reading                                                      | Plot |
| Frequency        | 50.00 (MHz) OFF | Rate 1.0 (s)                                                 | Exit |
|                  |                 |                                                              |      |

If the field value measured is outside the nominal level range, the following messages are displayed:

**Ovr** : the field level is higher than 110% of the nominal maximum level (550 V/m for EP601).

**!** the field level is between 100% and 110% of the nominal maximum level (from 500 to 550 V/m for EP601). The symbol is close to the value.

\* : the field level is lower than nominal minimum level. The symbol is close to the value.

- 0.5 V/m per EP601 on the total;
- $0.5 / \sqrt{3}$  per EP601 on the single axis.

Low : the field level is lower than 1/15 of the nominal minimum level.

- 0.5 / 15 per EP601 on the total
- $0.5 / (15 \times \sqrt{-3})$  per EP601 on the single axis.

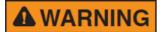

The field value outside the nominal level range could be unreliable.

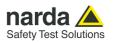

## **5.5.6 Save Meas** Active **Measurements Log** ( $\sqrt{}$ ) to display the **Save Meas** button in the main window.

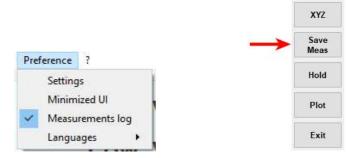

#### When the software starts, the function Measurements Log is disabled

**NOTE** Every time t file *EP600* 

Every time the button **Save Meas** is selected, the field value is stored in the file *EP600\_Measurements.txt* file located on the installation folder; at the first run the file is created automatically (**the software must be run as Administrator**).

|                                  | ~                  |
|----------------------------------|--------------------|
|                                  | Name               |
| <ul> <li>Quick access</li> </ul> | - 1963 S           |
|                                  | Uninstall          |
| Creative Cloud Files             |                    |
| OneDrive                         |                    |
| OneDiwe                          | EP600_Measurements |
| This PC                          | Param.dat          |
| Network                          | 🔺 SetAddEP600      |
| Network                          | WinEP600.dat       |
|                                  | WinEP600           |

When the file is saved in TXT format and the table is opened, a huge amount of data are available

| EP600_Measu      | irements.txt - N | lotepad                                  |              |                  |        |   |        | × |
|------------------|------------------|------------------------------------------|--------------|------------------|--------|---|--------|---|
| File Edit Form   | nat View He      | elo                                      |              |                  |        |   |        |   |
| Measurements log |                  | and the second second                    | 0 - 10:21:13 | (FP 681)         |        |   |        |   |
| Time             | X(V/m)           |                                          | Y(V/m)       | (                | Z(V/m) |   | T(V/m) |   |
| 10:21:13.072     | 7.477            |                                          | 6.273        |                  | 1.779  |   | 9.920  |   |
| 10:22:56.867     | Low              |                                          | 2.167        |                  | 1.892  |   | 2.870  |   |
| 0:23:07.947      | 1.154            |                                          | Low          | 8                | 1.046  |   | 2.020  |   |
| 10:23:10.154     | 2.995            |                                          | 0.402        |                  | 2.980  |   | 3.170  |   |
| 10:23:11.355     | 3.999            |                                          | 2.178        |                  | 3.024  |   | 5.440  |   |
| Measurements log | - Thursday 2     | 3 July 202                               | 0 - 10:23:46 | (FP 601)         |        |   |        |   |
| lime             | X(V/m)           |                                          | Y(V/m)       |                  | Z(V/m) |   | T(V/m) |   |
| 0:23:55.345      | 1.024            |                                          | 0.652        |                  | 0.963  |   | 3.380  |   |
| 0:23:57.985      | 1.188            |                                          | LOW          | 8                | 1.406  |   | 1.780  |   |
| 10:24:11.443     | 4.681            |                                          | 5.645        |                  | LOW    | * | 8.150  |   |
| 10:24:15.105     | 1.851            |                                          | 1.469        |                  | 1.695  |   | 2.900  |   |
| 10:24:17.407     | Low              | *                                        | Low          | 8                | 1.123  |   | 1.120  |   |
| leasurements log | - Thursday 2     | 3 July 202                               | 0 - 10:27:59 | (FP 681)         |        |   |        |   |
| rime             | X(V/m)           |                                          | Y(V/m)       | AT CONTRACTOR    | Z(V/m) |   | T(V/m) |   |
| 0:28:02.725      | 6.375            |                                          | 4.330        |                  | 9.478  |   | 12.210 |   |
| 10:28:16.004     | 3.474            |                                          | LOW          | *                | 3.514  |   | 4.940  |   |
| 10:28:19.146     | LOW              |                                          | LOW          | 8                | 1.104  |   | 1.100  |   |
| 10:28:21.021     | 2.103            |                                          | Low          | *                | 2.959  |   | 2.120  |   |
| 10:28:28.774     | Low              | *                                        | 0.305        | ×                | 1.018  |   | 1.630  |   |
| easurements log  | : - Thursdav 2   | 3 July 202                               | 0 - 10:53:14 | (EP 601)         |        |   |        |   |
| Time             | X(V/m)           | 1997 (1997 1997 1997 1997 1997 1997 1997 | Y(V/m)       | 1.97711257577783 | Z(V/m) |   | T(V/m) |   |
| 10:53:14.255     |                  |                                          | 15           |                  | 15     |   | 8.820  |   |
| L0:53:14.896     | -                |                                          | 1            |                  | -      |   | 8.820  |   |

If the field value measured is outside the nominal level range, the value are displayed with  $\mathbf{Ovr}$ , or ! or, \* or  $\mathbf{Low}$ . See the previous paragraph for further information.

For every working session (from starting to closing the software) the following headline will be created in the txt file:

 Measurements log - Monday 20 July 2020 - 16:32:05 (EP 601)

 Time
 X(V/m)
 Y(V/m)
 Z(V/m)
 T(V/m)

dd/mm/yyyy: working session date.

(EP600 model): between brackets is reported the EP600 model connected

Time: hour, minute, second of the measurement acquisition

**X(unit) Y(unit) Z(unit):** field value on x, y and z axis. If the **XYZ** mode is not enable, each axis will be marked with a minus sign "-". Between brackets is reported the unit

T (unit). Total field value; between brackets is reported the unit.

The recorded data can be viewed either as a graph or as a table. By using Word or Excel application, click the Open file command and select "Type of file": "all files"; then find the file to open starting from the directory and follow the necessary path until the file is found.

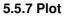

NOTE

The PLOT function allows to show the field measured during the test in an intuitive graphical way; the plot represents the level versus time in seconds. Once selected the button PLOT, the graph will appear:

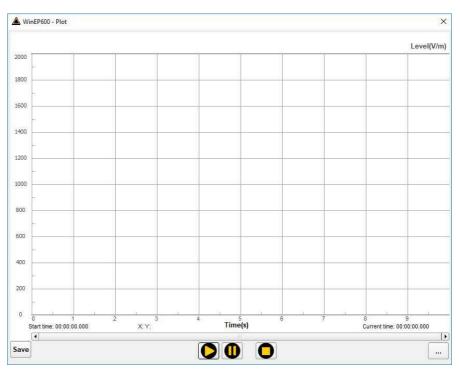

Plot

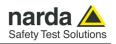

Use the button **Settings** at the bottom of the screen to customize the plot appearance:

| Display    | Plot<br>Time/Div (s) 1 💼<br>Scale 100% | 100%              |
|------------|----------------------------------------|-------------------|
| Colors     | Text file separator                    | 75%<br>50%<br>25% |
| Background | Colors<br>Background                   | TAB<br>TAB        |
| Foreground | Grid Label                             |                   |
|            | Trace Y                                |                   |

- The resolution time ( Time/Div (s) );

- Allow to change the probe level displayed on the graph from the maximum (100%) to 25% in 25% steps (**Scale**).

- The character used as data separator when required by the table form (**Text file separator**);

- Different color combinations of the background, grid, labels and traces are listed under **Colors**. The choice is made by selecting the corresponding

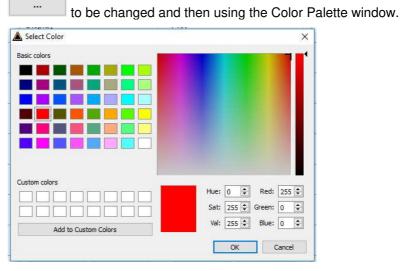

The new settings can be saved with **Save**. Otherwise, press **Default** button to completely restore the initial aspect.

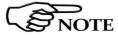

The **Display** section allows to set the desired color of the main window; see §5.5.8.2 Preference for further information.

WinEP600 and SetAddEP600 operating instructions

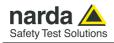

Once modified the appearance of the graph, press Play to start the analysis. In this case, the analysis is done with Time/Div set to 5s.

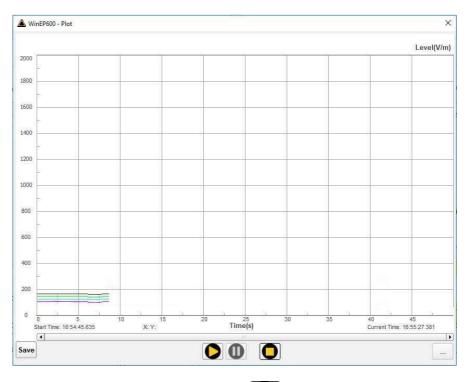

At any time, the graph can be paused **O** or terminated by clicking the **STOP** button **O**.

Once pressed Pause button, it will be shown a round marker with a "pausing" time count close to it.

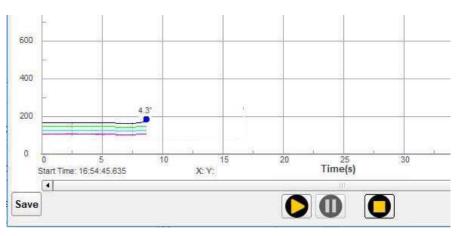

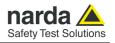

In pause mode, the field produced in that interval can be saved in table form pressing **Save** button **Save**.

The folder must be specified, enter the file name assigned to the work session and press **Save** 

| 000 |                           |            |                           |               |                              |                        |                            |             |       |    |
|-----|---------------------------|------------|---------------------------|---------------|------------------------------|------------------------|----------------------------|-------------|-------|----|
| 2   | 📥 Save File               |            |                           |               | · ·                          |                        |                            |             | ×     |    |
| 300 | ← → - ↑                   |            |                           |               |                              |                        |                            |             | P     |    |
| 500 | Organise 👻 Ne             | ew folder  |                           |               |                              |                        |                            |             | 0     | _  |
|     | 📃 РСВ                     | ^ N        | ame                       | •             | Date mo                      | dified                 | Туре                       | Size        |       |    |
| 400 | - 🧾 Pcb & Bom 🔚 Uninstall |            |                           |               | 17/07/2020 10:03 File folder |                        |                            | -           |       |    |
| 8   | 📥 OneDrive                |            | Windows 10                |               |                              | 020 10:03              | File folder                |             |       |    |
| 200 | This PC                   |            | Windows 200<br>Windows CE | 00_xp_vista_7 |                              | 020 10:03<br>020 10:03 | File folder<br>File folder |             |       | -  |
| 000 | 3D Objects Desktop        |            |                           |               | (17.517.5)                   |                        | The forder                 |             |       |    |
| 00  | Documents                 | v          |                           |               |                              |                        |                            |             |       |    |
| et. | File name:                | Measure    |                           |               |                              |                        |                            |             | ~     |    |
| 00  | Save as type:             | Measure Te | ext File*.txt             |               |                              |                        |                            |             | ~     | -  |
| 00  | A Hide Folders            |            |                           |               |                              |                        | Save                       | Cance       |       |    |
| 00  | 4.3'                      |            | 6                         |               |                              |                        |                            |             | - ALL |    |
|     |                           |            |                           |               |                              |                        |                            |             |       |    |
| 0   | 5 1                       | 0          | 15                        | 20            | 25<br>ne(s)                  | 30                     | 35                         | 40          | 45    | 10 |
|     | ime: 16:54:45.635         | X: Y       |                           | The           | 1.1.1                        | 100.00                 |                            | Current Tim |       |    |

The file is saved in TXT format and once the table is opened, a huge amount of data are available

| File Edit Format    | View Help           |         |         |        |
|---------------------|---------------------|---------|---------|--------|
| Thursday 23 July 20 | 20 - 12:49:09 (EP 6 | 501)    |         |        |
| Time                | X(V/m)              | Y(V/m)  | Z(V/m)  | T(V/m) |
| 16:54:45.545        | 161.130             | 150.630 | 140.231 | 175.39 |
| 16:54:45.737        | 161.129             | 150.663 | 140.125 | 175.42 |
| 16:54:45.944        | 161.148             | 150.684 | 140.333 | 175.48 |
| 16:54:46.155        | 161.212             | 150.729 | 140.023 | 175.43 |
| 16:54:46.346        | 161.096             | 150.669 | 140.111 | 175.43 |
| 16:54:46.553        | 161.215             | 150.672 | 140.777 | 175.48 |
| 16:54:46.760        | 161.099             | 150.733 | 140.691 | 175.44 |
| 16:54:46.971        | 161.119             | 150.759 | 140.321 | 175.50 |
| 16:54:47.174        | 161.159             | 150.648 | 140.646 | 175.40 |
| 16:54:47.385        | 161.130             | 150.704 | 140.498 | 175.42 |
| 16:54:47.624        | 161.165             | 150.589 | 140.861 | 175.38 |
| 16:54:47.815        | 161.161             | 150.715 | 140.123 | 175.47 |
| 16:54:48.042        | 161.220             | 150.552 | 140.417 | 175.38 |
| 16:54:48.249        | 161.200             | 150.629 | 140.369 | 175.35 |
| 16:54:48.440        | 161.085             | 150.733 | 140.888 | 175.47 |
| 16:54:48.647        | 161.119             | 150.686 | 140.159 | 175.42 |
| 16:54:48.905        | 161.154             | 150.613 | 140.357 | 175.39 |
| 16:54:49.127        | 161.170             | 150.718 | 140.258 | 175.37 |
| 16:54:49.323        | 161.077             | 150.691 | 140.791 | 175.40 |
| 16:54:49.514        | 161.088             | 150.643 | 140.333 | 175.47 |
| 16:54:49.702        | 161.228             | 150.674 | 140.151 | 175.43 |
| 16:54:49.877        | 161.148             | 150.666 | 140.154 | 175.46 |
| 16:54:50.088        | 161.194             | 150.609 | 140.789 | 175.41 |
| 16:54:51.295        | 161.184             | 150.598 | 140.877 | 175.39 |
| 16:54:51.502        | 161.168             | 150.663 | 140.159 | 175.44 |
| 16:54:51.709        | 161.217             | 150.743 | 140.789 | 175.53 |
| 16:54:51.920        | 161.094             | 150.815 | 140.321 | 175.51 |
| 16:54:52.127        | 161.122             | 150.782 | 140.123 | 175.50 |
| 16:54:52.334        | 161.139             | 150.624 | 140.147 | 175.36 |
| 16:54:52.561        | 161.098             | 150.683 | 140.369 | 175.41 |
| 16:54:52.768        | 161.210             | 150.615 | 140.789 | 175.43 |
|                     | 161.199             | 150.648 | 140.358 | 175.45 |
| 16:54:53.182        | 161.202             | 150.622 | 140.987 | 175.38 |
|                     | 161.135             | 150.617 | 140.357 | 175.40 |
| 16:54:53.581        | 161.158             | 150,682 | 140,951 | 175.41 |

WinEP600 and SetAddEP600 operating instructions

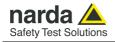

During the session work, the graph can be resumed with 🔎 button,

paused **O** and saved **Save** at any time (the existing TXT file can be overwrote or a new one can be saved with a different file name).

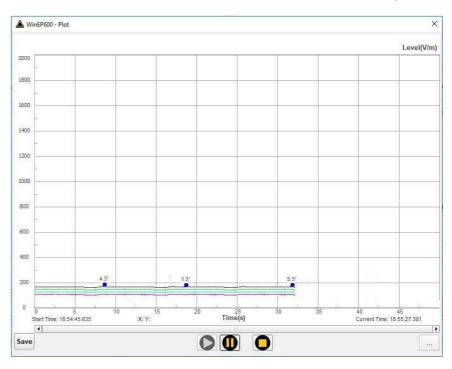

When the test is over, the graph can be terminate with **O** and the following message will appear:

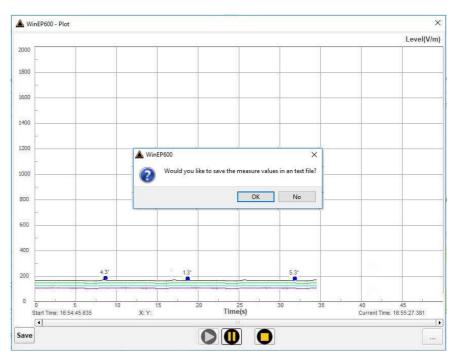

Press **OK** to save. Select **NO** to exit without saving and start a new session work.

WinEP600 and SetAddEP600 operating instructions 5-19

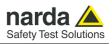

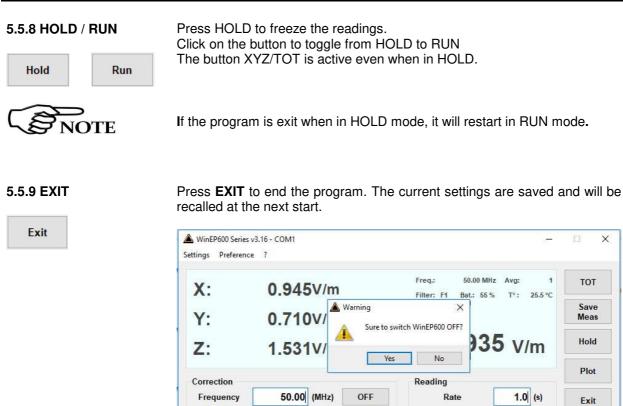

Press YES to exit and turn the EP-600/601/602/603/604 off.

Press NO to not exit (EP-600/601/602/603/604 will remain on)

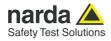

| 5.5.10 Settings menu |            |   | Commands:                          |  |
|----------------------|------------|---|------------------------------------|--|
| Settings             | Preference | ? | - Settings: set Average and Filter |  |

- Preference: select program skin and enable the function Minimized UI
- -? (Info): software and product information

Settings options:

#### 5.5.10.1 Settings

| Settings | Preferer |
|----------|----------|
| Filte    | r        |
| Ave      | rage     |

- Filter: the EP-600/601/602/603/604 internal A/D Sigma-Delta converters feature digital filters to improve resolution and sensitivity, as well to reducing interferences.

The filters can be selected according to the application requirements: from the faster (F1) to the slower (F8).

To set the required filter click on the corresponding line, which turns blue. The selected filter will be displayed in the main window.

When selecting a new filter while in HOLD mode, the filter setting indication in the main window will be updated only after toggling to RUN mode.

|    | Filter(Hz) | Rejection to mains | Settling time(ms) | Max Sample rate(S/s) | Min Reading Rate(s) |
|----|------------|--------------------|-------------------|----------------------|---------------------|
| *  | 28.        | 2008480000         | 28                | 2                    | 31                  |
| F2 | 24         | 25dB@50Hz          | 23                | 20                   | 0.1                 |
| F3 | 8          | no notch           | 63                | 12                   | 0.15                |
| F4 | 4.7        | 80dB@60Hz          | 100               | 8                    | 0.15                |
| F5 | 4          | 65dB@50/60Hz       | 125               | 6.6                  | 0.2                 |
| F6 | 4          | 80dB@50Hz          | 125               | 6.6                  | 0.2                 |
| F7 | 3.2        | no notch           | 150               | 5.9                  | 0.25                |
| F8 | 2.3        | 67dB@50/60Hz       | 200               | 4.4                  | 0.3                 |

Filter(Hz): indication of the filter characteristics

**Rejection to mains:** some filters feature notch filtering at mains frequency to reducing interference

Settling time (ms): time required for getting a complete reading

Max Sample rate (S/s): A/D conversion speed

Min Reading Rate (s): min. time interval between readings of electric field

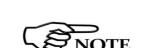

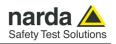

Normally a fast field measurement is required for faster response and better stability when the field probe controls as feedback for a preset field value the radiated power of a system composed by antenna and RF generator.

However, as faster the measurements as higher the noise is, with consequent reduction of sensitivity.

Slower measurements increase sensitivity but increase the response time and the power consumption.

The PMM EP-600/601/602/603/604 features eight different filters to help finding the most suitable combination of the a.m. parameters for each specific application:

| F | Settling time | Power consumption | Sensitivity | Rejection<br>@ 50Hz | Rejection<br>@ 60Hz |
|---|---------------|-------------------|-------------|---------------------|---------------------|
| 1 | Very fast     | Very low          | Low         |                     | low                 |
| 2 | Very fast     | Very low          | Average     | Low                 |                     |
| 3 | Fast          | Low               | Good        |                     |                     |
| 4 | Average       | Average           | High        | Good                | Very high           |
| 5 | Average       | Average           | High        | High                | High                |
| 6 | Average       | Average           | High        | Very high           | Good                |
| 7 | Slow          | High              | Very high   | good                | Good                |
| 8 | Slow          | Very high         | Very high   | High                | High                |

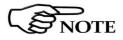

In normal operation setting the filters F4 - F5 may offer a good compromise in terms of power consumption, sensitivity, settling time and rejection @ 50Hz.

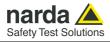

| Settings | Preferer |
|----------|----------|
| Filte    | r        |
| Ave      | rage     |
|          |          |

NOTE

- Average: setting of the number (1, 4, 16, 32 or 64) of readings to calculate the arithmetic average (AVG).

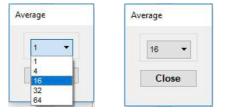

# When setting Average = 1, the readings are not averaged and the current measurements are displayed.

In the example, the average value of the last 16 field readings will be displayed. The "**Avg**" counter shows the progressing of the average calculation, updating according to the "Reading rate" time interval setting.

| WinEP600 Series v3.16 - COM1<br>ettings Preference ? | Avg                              | : 9 0      |
|------------------------------------------------------|----------------------------------|------------|
|                                                      | Freq.: 50.00 MHz Avg: 9 of 16    | YZ         |
| 4                                                    | Filter: F1 Bat: 55 % T*: 23.8 °C | ive<br>eas |
|                                                      | 257 v/m                          | bld        |
| Correction                                           | Pi                               | lot        |
| Frequency 50.00 (MHz)                                | OFF Rate 1.0 (s)                 | xit        |

The message **AVG: OK** will be displayed shortly after completion of the averaging process, then followed by the indication of the preset averaging **Avg: 16**.

Then the process continues in moving Average mode: of the 16 readings block, the older is discarded and the latest is added at the speed of the Reading rate setting.

The process is restarted from the beginning when setting a different Average value.

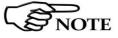

When toggling from TOT to XYZ mode the Average is reset to recalculate the field values for each single axis.

| X:         | 0.890V/m    |     | Freq.: 50.00 MHz Avg: 1 of 1     | 101          |
|------------|-------------|-----|----------------------------------|--------------|
| Y:         | 0.690V/m    |     | Filter: F1 Bat.: 55 % T°: 23.8 % | Save<br>Meas |
| <b>Z</b> : | 0.868V/m    | T:  | 1.691 v/m                        | Hold         |
| Correction |             |     | Reading                          | Plot         |
| Frequency  | 50.00 (MHz) | OFF | Rate 1.0 (s)                     | Exit         |

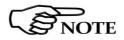

When in HOLD mode, the new Average value is displayed in the main window and is updated only when the HOLD is released.

WinEP600 and SetAddEP600 operating instructions

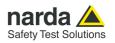

---

to be

## 5.5.10.2 Preference

| Pret | ference | ?       |     | -  |
|------|---------|---------|-----|----|
|      | Setting | ļs      |     | te |
| ~    | Minim   | ized Ul |     |    |
| ~    | Measu   | rements | log |    |
|      | Langu   | ages    | •   |    |
| -    |         |         |     |    |

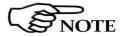

Functions of the **Settings** menu:

| Settings $\rightarrow$ [ | Display: | Different | color | combinations | of the | background | and |
|--------------------------|----------|-----------|-------|--------------|--------|------------|-----|
| ext are listed u         | under Co | lors:     |       |              |        |            |     |

| lisplay    |      | Plot                  |                                     |
|------------|------|-----------------------|-------------------------------------|
|            |      | Time/Div (s)<br>Scale | 1 <del>*</del><br>100% <del>*</del> |
| Colors     |      | Text file separator   |                                     |
|            |      | ТАВ                   | *                                   |
|            |      | Colors                |                                     |
| Background |      | Background            |                                     |
|            |      | Grid                  |                                     |
|            |      | Grid Label            |                                     |
|            |      | Trace Tot             |                                     |
| Foreground |      | Trace X               |                                     |
|            |      | Trace Y               |                                     |
|            |      | Trace Z               |                                     |
| Default    | Save | Default               | Save                                |

The choice is made by selecting the corresponding changed and then using the Color Palette window.

| Select Color         | <br>0.004 |       |        | 18     |
|----------------------|-----------|-------|--------|--------|
| Select Color         |           |       |        | )      |
| asic colors          |           | -     |        |        |
|                      |           |       |        |        |
|                      |           |       |        |        |
|                      |           |       |        |        |
|                      |           |       |        |        |
|                      |           |       |        |        |
|                      |           |       |        |        |
|                      |           |       |        |        |
|                      |           |       |        |        |
|                      |           |       |        |        |
| ustom colors         |           |       |        |        |
|                      | Hue:      | 0 🗘   | Red:   | 255 🗘  |
|                      | Sat:      | 255 🗘 | Green: | -      |
|                      |           |       |        |        |
|                      | <br>Val:  | 255 🖨 | Blue:  | 0      |
| Add to Custom Colors |           |       |        |        |
| Add to Custom Colors | <br>_     | OK    | _      | Cancel |

The new settings can be saved with **Save**. Otherwise, press **Default** button to completely restore the initial aspect.

The **Plot** section allows to set the desired color of the plot; see 5.5.7 "Plot" for further information.

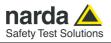

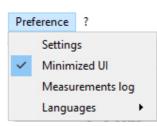

- Minimized: enable the function Minimized UI (Unit Interface) to keep the field readings displayed on desktop when minimizing the main window on the tray.

| WinEP600 - Total Field |     |
|------------------------|-----|
| 2.989                  | V/m |
|                        |     |

This window can be moved anywhere on the desktop, keeping its final position even at the next minimizing of the main window.

# OTE

To close this window, restore the main window from the tray and deselect the "Minimized UI" function.

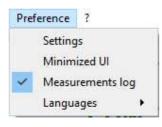

- Measurements Log: click on it to enable the function Measurements Log to display the Save Meas button in the main window. The symbol  $\sqrt{}$ means that the function is actived.

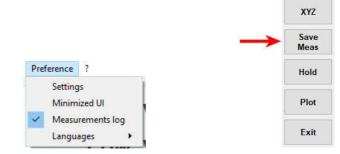

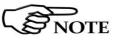

See Save Meas button for further information

Every time the software starts, the function Measurements Log is disabled

- Languages: selection of different language of the main window among:

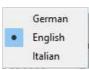

Once selected the new language, a message will appear:

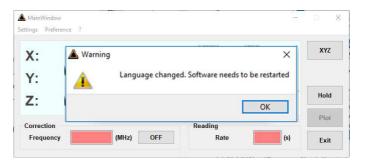

Confirm with OK to restart the software with the new language.

WinEP600 and SetAddEP600 operating instructions 5-25

Preference ? Settings

Minimized UI

Languages

Measurements log

٠

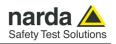

## 5.5.10.3 ? (Info)

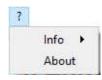

#### Contents:

- **Info:** Probe model, current firmware and date, current WinOR03 release and date, serial number, battery voltage and latest probe calibration.

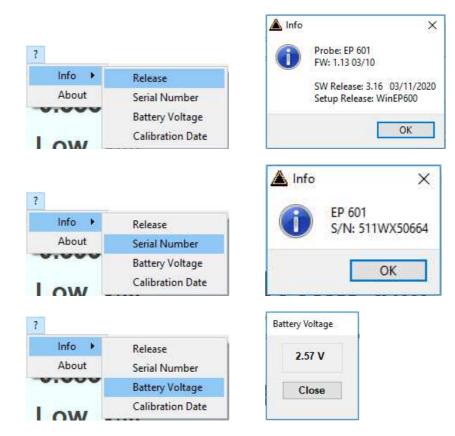

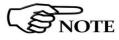

Battery voltages below 2.11V (5% of charge) are displayed red.

|                  | 📥 Info                           | ×                                           |
|------------------|----------------------------------|---------------------------------------------|
| Release          |                                  |                                             |
| Serial Number    |                                  | Calibration: 15.03.17                       |
| Battery Voltage  |                                  |                                             |
| Calibration Date |                                  | ОК                                          |
|                  | Serial Number<br>Battery Voltage | Release<br>Serial Number<br>Battery Voltage |

#### 5.5.10.4 ? (About)

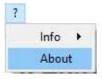

5-26

- About: Manufacturer information.

| 📤 About - WinEP600 Seri | es v3.16 03/11/2020 |                                                  |
|-------------------------|---------------------|--------------------------------------------------|
|                         | 🛞 L3HA              |                                                  |
| Website<br>www.nar      | da-sts.it           | Customer Support<br>nardait.support@L3Harris.com |

JOTE

## Running SetAddEP600 utility

Connect the 8053-OC to the PC first serial port available or to the PC USB port by USB-RS232 adapter. Then connect the PMM EP-600/601/602/603/604 to the optical converter (for more details see chapter "Operation").

In some PC models, the power delivered through the DB9 connector may be not enough to supply the optical/serial converter 8053-OC. In such cases, the external power supply adapter mod. 8053-OC-PS must be connected between the PC and the optical/serial converter 8053-OC.

In case of using the USB-RS232 converter, wait for the "**new hardware installation**" procedure. Drivers supplied with the converter can be used as well.

Enter in **Device Manager** on the **Control panel.** In case of USB connection, the assigned COM can be found in **Ports (COM & LPT) – Prolific USB to Serial Comm Port (COMx)**. Otherwise, if you are using the PC serial port check on **Porta di comunicazione (COMx)**.

**COMx** shows the COM port assigned.

## The assigned COM port nr. must be between 1 and 9.

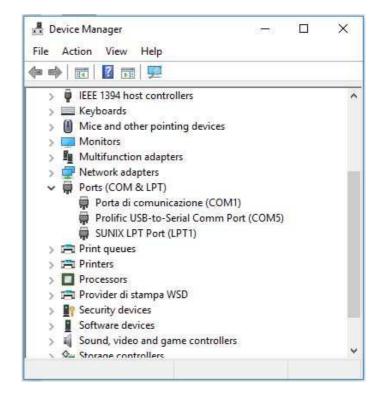

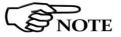

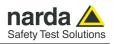

If the COM port nr. NOT comprised between 1 and 9, double click the line **Ports (COM & LPT)** and **Prolific USB to Serial Comm Port (COMx).** Enter in **Port settings** and **Advanced**. Otherwise, if you are using the PC serial port check on **Porta di comunicazione (COMx)**.

| General   | Port Settings | Driver | Details   | Events |                 |
|-----------|---------------|--------|-----------|--------|-----------------|
|           |               | Bits p | er second | 9600   | •               |
|           |               |        | Data bits | 8      | ×               |
|           |               |        | Parity    | None   | •               |
|           |               |        | Stop bits | 1      | •               |
|           |               | Flo    | w control | None   | •               |
| <u>L.</u> |               |        | Ac        | vanced | Restore Default |
|           |               |        |           |        |                 |
|           |               |        |           |        |                 |
|           |               |        |           |        |                 |
|           |               |        |           | -      | )K Cance        |

In **Advanced Settings** select the first COM port available between 1 and 9; click **OK**.

| Select lower settings t  | •            |             |            |               |        | ОК    |
|--------------------------|--------------|-------------|------------|---------------|--------|-------|
| Select higher settings   | for faster p | erformance. |            |               |        | Cance |
| Receive Buffer: Low (1)  |              |             | ÷.         | —— / High (14 | ) (14) | Defau |
| Transmit Buffer: Low (1) | r            | 39          | <b>1</b> : | —— / High (16 | ) (16) |       |
| M Bert Number            |              |             |            |               | 20     |       |
| M Port Number: COM5      | -            |             |            |               |        |       |

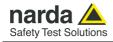

Select the icon SetAddEP600 with the right mouse button and enter on **Properties**  $\rightarrow$  **Shorcut**.

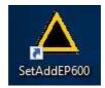

Add the command COMM=N preceded by a space (in capital letters) at the end of the Destination field where N indicates the Serial or USB port to be used; for example, if the EP-600 is connected to port 2, add the command COMM=2.

The assigned COM port nr. must be between 1 and 9.

| Security | Details  | Previous Versions |
|----------|----------|-------------------|
| General  | Shortcut | Compatibility     |
| Set Ac   | IdEP600  |                   |
| <b>_</b> | IdEP600  |                   |

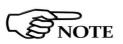

In some operating system the Destination field is enclosed in double quotation marks ("); in this case, the command COMM=N, preceded by a space must be outside as in the example below;

| Security | Details                 | Previous Versions |
|----------|-------------------------|-------------------|
| General  | Shortcut                | Compatibility     |
|          | AddEP600                |                   |
|          | AddEP600<br>Application |                   |
|          | Application             |                   |

Then confirm by selecting Apply

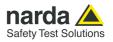

Double click on Set AddEP600 icon for running the utility.

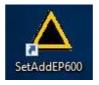

The User must have administrator privileges to install the WinEP600 and the SetAddEP600 in Windows 7, 8 etc.; right click on WinEP600.exe file and click on "Run as administrator" to temporarily run the program or application as an administrator until close it (Windows also allows to mark an application so that it always runs with administrator rights).

Alternatively (Windows XP): Start, All Programs, WinEP600, SetAddEP600.

| 🥑 Windows Media Playe | <ul> <li>Remote Assistance</li> <li>Windows Media Player</li> <li>Windows Messenger</li> </ul>                                                                                                    |                                 |
|-----------------------|----------------------------------------------------------------------------------------------------|---------------------------------|
| Tour Windows XP       | Windows Movie Maker           Image: WinEP600         Image: WinEP600< | SetAddEP600                     |
| All Programs 🖒        | Sassafras K2                                                                                                    | Uninstall WinEP600     WinEP600 |
| start                 | Log Off 🚺 Turn Off                                                                                                    | fCompute                        |

Windows Vista or 7: Click Windows (<sup>(2)</sup>), **Programs**, WinEP600, SetAddEP600.

Windows 10: Click Start ( WinEP600, SetAddEP600.

Then, the main window is displayed together with the **SetAddEP600** - **Connection Incoming** indication of the correct communication with the probe.

| COLUMN A GRAND STATE 1971 |             |
|---------------------------|-------------|
|                           | $\times$    |
| New Address,              | -           |
|                           | 1           |
| <u>n</u>                  | te          |
|                           |             |
| E                         | tr          |
|                           | New Address |

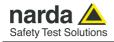

This message appears when PMM EP-600/601/602/603/604 is not connected or the communication is not established:

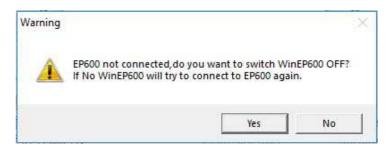

Select YES to quit the SetAddEP600.

Select NO to retry establishing the communication (check the EP-600/601/602/603/604 correct installation before).

#### 5.7 Main window

Once connected the main window is displayed:

|   | Probe Data | 1          | New Address     |     |
|---|------------|------------|-----------------|-----|
|   | Model      | EP 601     |                 | - 3 |
|   | FW Rel.    | 1.13       | 00 <u>Write</u> |     |
| 2 | FW Date    | 03/10      |                 |     |
|   | S/N        | 511WX50664 | <u>Exit</u>     | -4  |

- 1. Title bar
- 2. Probe Data
- 3. New Address
- 4. Exit

5.7.1 Title bar

The title bar displays the name of the program.

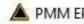

PMM EP600 Series - Set Address

The control buttons allow to minimize to icon and exit the program:

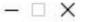

When minimizing the main window the information is displayed in the Windows application bar at the bottom of screen.

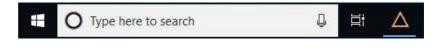

WinEP600 and SetAddEP600 operating instructions 5-31

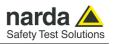

**5.7.2 Probe data** When the communication is established, the probe data displays: probe model, release and data firmware and serial number.

| Probe Data<br>Model | EP 601     |
|---------------------|------------|
|                     | LF OUT     |
| FW Rel.             | 1.13       |
| FW Date             | 03/10      |
| S/N                 | 511WX50664 |

5.7.3 New Address

When the communication is established, the window displays the current probe address.

to store it.

| New Address                           |               |
|---------------------------------------|---------------|
| Enter new address <b>05</b> and press | <u>W</u> rite |

5.7.4 Exit

Press **Exit** to close the program.

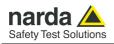

## Uninstalling WinEP600 and SetAddEP600

Press **EXIT** to quit Win EP600 or SetAddEP600, disconnect the EP-600 from the PC and uninstall the software and utility.

In Windows XP: click Start, All Programs, WinEP600, Uninstall WinEP600.

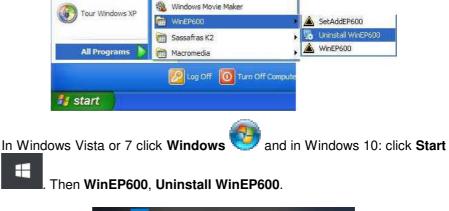

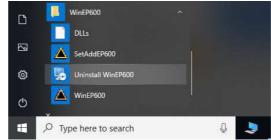

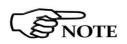

#### If the Uninstaller is not available:

Click Start, Settings, Control Panel and Add or Remove Programs (Programs and functions for Windows Vista or 7). Find WinEP600 then click Remove and follow the instructions.

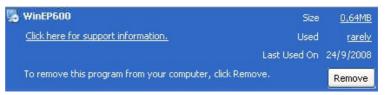

Click Start, Settings, App&Features. Find WinEP600 then click Uninstall and follow the instructions.

| ← Settings        |                 | 0 <b>—</b> 0 |            |
|-------------------|-----------------|--------------|------------|
| டி Home           | Apps & features |              |            |
| Find a setting    | P WinEP600      |              | 00/11/2020 |
| Apps              | 3.07            |              | 09/11/2020 |
| Ē Apps & features | M               | odify        | Uninstall  |
| ⊟ Default apps    |                 |              |            |

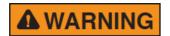

When asked if removing the shared files, answer NO to prevent other programs not to run correctly.

WinEP600 and SetAddEP600 operating instructions 5-33

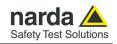

## Uninstalling the driver of RS232-USB adapter

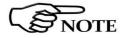

Apply this method if the driver uninstaller (normally supplied with the hardware) is not available.

Go to Control Panel  $\rightarrow$  Uninstall a Program. Select "PL-2303 USB-to-Serial" with right mouse button and select Uninstall.

| Control Panel Home<br>View installed updates<br>Turn Windows features on or<br>off | Uninstall or change a program<br>To uninstall a program, select it from the list and then click Uninstall, Change, or Repair. |                         |              |      |         |  |
|------------------------------------------------------------------------------------|----------------------------------------------------------------------------------------------------|-------------------------|--------------|------|---------|--|
|                                                                                    | Name                                                                                                    | Publisher               | Installed On | Size | Version |  |
|                                                                                    | PL-2303 USB-to-Serial                                                                                                    | Prolific Technology INC | 10/24/2011   |      | 1.5.0   |  |
|                                                                                    |                                                                                                    |                         |              |      |         |  |

Click Remove, then Next to begin the driver uninstall.

| gram lets you |
|---------------|
|               |
| features to   |
|               |
|               |
|               |
|               |

Click Yes to continue.

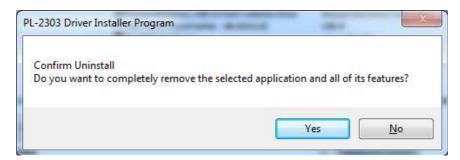

5-34 WinEP600 and SetAddEP600 operating instructions

5.9

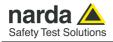

When the Uninstall Complete screen displays, click **Finish** to end the program. Wait a few seconds more until the "PL-2303 USB-to- Serial" program is removed from the Control Panel Uninstall program list.

| PL-2303 Driver Installer Progra | Uninstall Complete                                                       |
|---------------------------------|--------------------------------------------------------------------------|
|                                 | InstallShield Wizard has finished uninstalling PL-2303<br>USB-to-Serial. |
|                                 | < Back Finish Cancel                                                     |

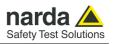

This page has been left blank intentionally

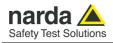

# 6 - Communication protocol

#### 6.1 Disclaimer

NOTE

This chapter provides the information required to control the PMM EP-600/601/602/603/604 via the fiber optic connected to a PC and by means of user's own PC software applications. Narda STS S.r.I supports the correctness of the information only, and disclaim for any consequence the use of such information may cause to anybody. The inclusion of Narda's communication protocol into user's or third party software is entirely at the user's risks and responsibility. In no way Narda STS S.r.I shall be liable for damages of any kind consequent to the use of the information provided in this chapter.

# All the following examples are indifferently referred to the PMM EP-600, EP-601, EP-602, EP-603 and EP-604.

6.2 Protocol

The serial communication between PC and PMM EP-600/601/602/603/604 is the RS232 standard or USB (via the USB-RS232 converter). Specifications:

- Rate 9600 Baud
- Start 1 bit
- Stop 1 bit
- No Parity

The commands are composed by an ASCII string delimited by "#" (0x23) and "\*" (0x2A)

Up to FW 1.02 each command must begin with the address which is made of the string "00".

From FW 1.10 each command starts sending the address which is made of two characters string in the range "00" to "99".

The address "00" is a special one as it is considered Broadcast while all others must match the address stored in the unit (see command "r").

In other words the EP-600 will always grant all commands starting with "#00" regardless its own address stored.

Broadcast mode is intended when using the EP-600 in a NON-BUS way, typically PC directly linked to EP-600, or for setting the new address (see command " $\mathbf{r}$ "). In this mode the address can be changed even without knowing the current address.

Careful must be taken, however, when the EP-600 works on a BUS (for example via SB10) as using the broadcast address all the device sharing the BUS would answer at the same time creating thus a conflict.

Hereafter all example are made using the broadcast address but, of course, they work also using different address. The only restriction is that the address must be made of two characters and the range is "00" to "99"

The answer can be either in ASCII or Binary, according to the command sent. The first character is always like the character sent, and can be used as control marker or synchronization for the answer.

Document EP60XEN-30924-3.17 - © NARDA 2023

**Communication protocol** 

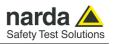

The available commands are of three categories:

- Query COMMANDs
- Setting COMMANDs
- Operative COMMANDs

The commands have this format: **#00Qcommand(parameters)**\* where:

**#** = command string start

**00** = string always present

**Q** = **?** for query commands

S for setting commands

Command = command string

(parameters) = setting parameters value (where present)

\* = command string end

At power ON the EP-600/601/602/603/604 is in Master mode, as required by the communication with the hand-held unit 8053B; the EP-600/601/602/603/604 will continue to send the measurement data independent from receiving the commands. For this might be not useful when interfacing to other software, send the command  $\#00?v^*$  to turn the EP-600/601/602/603/604 in Slave mode to answer only when receiving a query.

To save battery the EP-600/601/602/603/604 automatically turns off 180 seconds after receiving a command; use the operative command #00e  $n^*$  (see table 6-2) to set the time before the EP-600 auto-switches off.

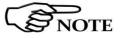

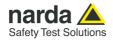

|                                                                                                    | Table 6-1 Query Commands                                                                                                    |  |  |  |  |  |
|----------------------------------------------------------------------------------------------------|----------------------------------------------------------------------------------------------------|--|--|--|--|--|
| Command                                                                                             | Description                                                                                                    |  |  |  |  |  |
| ?v                                                                                                  | This query command <b>#00?v</b> * sends back a string containing information about model, release and date of firmware.                                                                                                    |  |  |  |  |  |
|                                                                                                    | Example of reply to the command <b>#00?v</b> *: "vEP600:1.02 10/05;"                                                                                                    |  |  |  |  |  |
| <b>?p</b> This query command <b>#00?p</b> * sends back a string containing information calibration. |                                                                                                    |  |  |  |  |  |
|                                                                                                    | Example of reply to the command <b>#00?p*: "10/05;"</b>                                                                                                    |  |  |  |  |  |
| <b>?b</b><br>Battery                                                                                | This query command <b>#00?b</b> * sends back 3 bytes containing information about the voltage of EP-600 battery.<br>The array is made of 3 bytes in which the first is the character 'b' followed by 2 bytes expressing a 16bit unsigned integer ( <b>nn</b> ) in <b>Big</b> Endian notation.                                                                                                    |  |  |  |  |  |
|                                                                                                    | To get the battery voltage use the following formula:<br>V_battery= <b>3</b> * (nn / 1024 * 1.6)                                                                                                    |  |  |  |  |  |
| <b>?t</b><br>Temperature                                                                            | This query command <b>#00?t</b> * sends back 3 bytes containing information about the temperature of EP-600 probe.<br>The array is made of 3 bytes in which the first is the character 't' followed by 2 bytes expressing a 16bit unsigned integer ( <b>nn</b> ) in <b>Big</b> Endian notation.                                                                                                    |  |  |  |  |  |
|                                                                                                    | To get the temperature in degrees Centigrade use the following formula:<br>T_ep600= ((nn / 1024 * 1.6) - 0.986) * 1000 / 3.55                                                                                                    |  |  |  |  |  |
| <b>?s</b><br>Serial                                                                                 | This query command <b>#00?s</b> * sends back a string containing the serial number of the device Example of reply to the command <b>#00?s</b> *: "s123456789AAAA"                                                                                                    |  |  |  |  |  |
| Number                                                                                              |                                                                                                    |  |  |  |  |  |
| <b>?T</b><br>Total Field                                                                            | This query command <b>#00?T</b> <sup>*</sup> sends back 5 bytes containing information about the <b>total</b> field strength measured by EP-600.<br>The array is made of 5 bytes in which the first is the character 'T' followed by 4 bytes expressing a 32bit IEEE floating point number( <b>ff</b> ) in <b>Little</b> Endian notation.<br>The figure ( <b>ff</b> ) represents the square of total field strength (isotropic measure)<br>To get the field strength, the square root must be taken:<br>$V/m=\sqrt{ff}$ |  |  |  |  |  |
| <b>?A</b><br>All Field<br>Components                                                                | This query command <b>#00?A</b> * sends back 13 bytes containing information about field strength measured by EP-600 of every <b>single axis</b> .<br>The array is made of 13 bytes in which the first is the character 'A' followed by 12 bytes expressing 3 (X,Y,Z) 32bit IEEE floating point number( <b>ff</b> ) in <b>Little</b> Endian notation.<br>The 3 figures ( <b>fx,fy,fz</b> ) directly represent the field strength of related axis and are expressed in V/m.                                              |  |  |  |  |  |

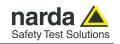

|             | Table 6-2 Setting Commands                                                                                                    |
|-------------|----------------------------------------------------------------------------------------------------|
| Command     | Description                                                                                                    |
| <b>k</b> fr | This setting command <b>#00k frq*</b> sets the frequency( <b>frq</b> ) to which refer the correction factor.<br>The figure <b>fr</b> is the ASCII string representing the <b>integer</b> frequency multiplied by 100 giving thus the resolution of 10kHz.<br>Once the EP-600 has received and granted this command, all measurements will be corrected using the factor stored in factory related to this frequency.<br>Sending a frequency which is out of EP-600 range disables frequency correction factor function.<br>The reply is an array made of 5 bytes in which the first is the character 'k' followed by 4 bytes expressing a 32bit IEEE floating point number( <b>ff</b> ) in <b>Little</b> Endian notation.<br>The figure <b>(ff)</b> represents the frequency used by the EP-600<br>Example of command <b>#00k 10000*</b> : (Set the internal frequency to 100MHz) |
| fn          | This setting command <b>#00fn</b> * sets the processing filter ( <b>n</b> ) used for measurements.<br>The index <b>n</b> must be between 0 and 7.<br>For further information on filters please refer to separated document<br>Example of command <b>#00f2</b> *                                                                                                    |
| <b>e</b> n  | <ul> <li>This setting command #00e n* sets the time before the EP-600 auto-switches off after receiving a recognized command.</li> <li>Note that this setting is not permanent and it will be kept only while the EP-600 is ON. Every time the EP-600 is turned off, the default 180 second is taken.</li> <li>The argument n is expressed in second e should be lower than 10800 (3 hours).</li> <li>The replay to this command is 'e' if it has been granted and 'x' if the argument is out of range (in which case the default 180 is taken).</li> <li>Example of command #00e 600* : (sets the switch off time to 10 minutes)</li> </ul>                                                                                                    |
| !           | This setting command <b>#00!</b> * switches the probe OFF. Once it is OFF there is no way to turn it ON via remote command Example of command <b>#00!</b> *                                                                                                    |

6-4

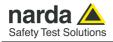

|                    | Table 6-3 Operative Commands                                                                                                    |
|--------------------|----------------------------------------------------------------------------------------------------|
| Command            | Description                                                                                                    |
| @c                 | This setting command <b>#00@c*</b> temporarily puts the EP-600 in "Storing Mode" allowing thus storing a new address.<br>As this permission lasts only for 1 second, the command "I" should be issued closely.<br>This command has not a reply.<br>Example of command <b>#00@c*</b>                                                                                                    |
| @I <sub>addr</sub> | This setting command <b>#00@1addr</b> * sets the address used for communication protocol.<br>It is made of a 2 character string int range "00" to "99".<br>Neither spaces nor punctuation are allowed between "#@00" and addr.                                                                                                    |
|                    | This setting command is executed only if sent within 1 second since the command "c"<br>The reply is the address itself if it has been granted otherwise "ERR" if the EP-600 was<br>not in Storing Mode<br>Example of command <b>#00@0153</b> * which sets the address to "53". Therefore, all following<br>commands starting with <b>#53</b> *, in addition to <b>#00</b> *, will be granted. |

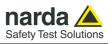

This page has been left blank intentionally

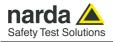

# 7 – DLL Function reference guide

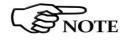

NOTE

All the following examples are indifferently referred to the PMM EP-600, EP-601, EP-602, EP-603 and EP-604.

The DLL library manages only the broadcast address ("00").

## 7.1 C language

7.1.1 PMM\_CreateProbe()

int PMM\_CreateProbe( const char \*name, HANDLE \*probeHandle, const char \*commPort);

### Purpose:

Establishes communications with a specified probe.

#### Return Value:

Returns an integer status code. The numeric value of 0 indicates no error occurred. See Status Code chapter for an error code description.

#### Input Parameters:

const char \*name: PMM EP-60X model name Ex.: EP-601 const char \*commPort: Serial communication port name Ex.: COM1, COM3...COM99

## Output Parameters:

HANDLE \* Handle

### Use #include<windows.h> for the HANDLE type data.

Special value that is used to refer to this probe for subsequent function calls after it is created.

#### 7.1.2 PMM\_RemoveProbe()

int PMM\_RemoveProbe(const HANDLE probeHandle);

## Purpose:

Closes the communications port and releases memory back to the system.

## Return Value:

Returns an integer status code. The numeric value of 0 indicates no error occurred. See Status Code chapter for an error code description.

## Input Parameters:

HANDLE probeHandle; as returned from the CreateProbe function

## Output Parameters:

None

#### 7.1.3 PMM\_Firmware()

int PMM\_Firmware(const HANDLE probeHandle, char \*firmware, int \*arraySize);

#### Purpose:

Gets the probe's firmware version.

#### Return Value:

Returns an integer status code. The numeric value of 0 indicates no error occurred. See Status Code chapter for an error code description.

#### Input Parameters:

HANDLE probeHandle; as returned from the *CreateProbe* function

#### **Output Parameters:**

Pass-by-reference character string: Specifying the length of string

Document EP60XEN-30924-3.17 - © NARDA 2023

**DLL Function reference guide** 

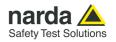

#### 7.1.4 PMM\_ProbeName()

int PMM\_ProbeName(const HANDLE probeHandle, char \*name, int \*arraySize);

#### <u>Purpose:</u>

Return the probe name identification information.

#### Return Value:

Returns an integer status code. The numeric value of 0 indicates no error occurred. See Status Code chapter for an error code description.

#### Input Parameters:

HANDLE probeHandle; as returned from the CreateProbe function

#### **Output Parameters:**

The name is placed in the user allocated string buffer.

#### 7.1.5 PMM\_Model()

int PMM\_Model(const HANDLE probeHandle, char \*model, int \*arraySize);

#### Purpose:

Return the probe model identification information.

#### Return Value:

Returns an integer status code. The numeric value of 0 indicates no error occurred. See Status Code chapter for an error code description.

#### Input Parameters:

HANDLE probeHandle; as returned from the CreateProbe function

#### Output Parameters:

The model is placed in the user allocated string buffer.

#### 7.1.6 PMM\_CalibrationDate()

int PMM\_CalibrationDate(const HANDLE probeHandle, char \*calibrationDate, int \*arraySize);

#### Purpose:

Returns the probe's the last calibration date. Not available on older probes.

#### **Return Value:**

Returns an integer status code. The numeric value of 0 indicates no error occurred. See Status Code chapter for an error code description.

#### Input Parameters:

HANDLE probeHandle; as returned from the CreateProbe function

## **Output Parameters:**

Pass-by-reference character string: calibrationDate: probe's calibration date.

arraySize: the length of the string.

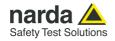

#### 7.1.7 PMM\_ReadBattery()

int PMM\_ReadBattery(HANDLE probeHandle, float \*battery);

#### Purpose:

This function reads the probe's battery status.

#### Return Value:

Returns an integer status code. The numeric value of 0 indicates no error occurred. See Status Code chapter for an error code description.

## Input Parameters:

HANDLE probeHandle

#### **Output Parameters:**

Pass-by-reference float battery: Is the battery's status in Volt.

#### 7.1.8 PMM\_ReadTemperature()

int PMM\_ReadTemperature(HANDLE probeHandle, float \*temperature);

## Purpose:

This function reads the probe's internal temperature.

#### Return Value:

Returns an integer status code. The numeric value of 0 indicates no error occurred. See Status Code chapter for an error code description.

#### Input Parameters:

HANDLE probeHandle

#### **Output Parameters:**

Pass-by-reference float temperature. The numeric value of the probe internal temperature in degrees Celsius.

#### 7.1.9 PMM\_SerialNumber()

int PMM\_SerialNumber(const HANDLE probeHandle, char \*serialNumber, int \*arraySize);

#### Purpose:

Returns the probes serial number.

#### Return Value:

Returns an integer status code. The numeric value of 0 indicates no error occurred. See Status Code chapter for an error code description.

#### Input Parameters:

HANDLE probeHandle

#### **Output Parameters:**

Pass-by-reference character string serialNumber: probe's serial number. arraySize: the length of the string.

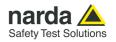

#### 7.1.10 PMM\_SetFrequency()

int PMM\_SetFrequency(const HANDLE probeHandle, int Frequency);

#### Purpose:

Sets the frequency to which refer the correction factor. Once the EP-600 has received and granted this command, all measurements will be corrected using the factor stored in factory related to this frequency.

#### Return Value:

Returns an integer status code. The numeric value of 0 indicates no error occurred. See Status Code chapter for an error code description.

#### Input Parameters:

HANDLE probeHandle, int Frequency multiplied by 100 giving thus the resolution of 10 kHz.

Sending a frequency which is out of EP-600 range disables frequency correction factor function.

#### **Output Parameters:**

None

#### 7.1.11 PMM\_SetFilter()

int PMM\_SetFilter(const HANDLE probeHandle, int FILTER);

#### Purpose:

Sets the processing filter (n) used for measurements.

#### Return Value:

Returns an integer status code. The numeric value of 0 indicates no error occurred. See Status Code chapter for an error code description.

#### Input Parameters:

HANDLE probeHandle, int range Accepts values 0 - 7

#### **Output Parameters:**

None

## 7.1.12 PMM\_SetTimeout()

int PMM\_SetTimeout(int tout);

#### Purpose:

Sets the communication timeout with PMM EP-600 series.

#### Return Value:

Returns an integer status code. The numeric value of 0 indicates no error occurred. See Status Code chapter for an error code description.

#### Input Parameters:

int tout in milliseconds. Default value is 500 ms.

#### **Output Parameters:**

None

**DLL Function reference guide** 

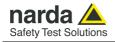

## 7.1.13 PMM\_SetAutoOffTime()

int PMM\_SetAutoOffTime(const HANDLE probeHandle, int Time);

#### Purpose:

Sets the time before the EP-600 auto-switches off after having received a recognized command.

#### Return Value:

Returns an integer status code. The numeric value of 0 indicates no error occurred. See Status Code chapter for an error code description.

#### Input Parameters:

HANDLE probeHandle, int time in seconds. Accepts values 180(3 minutes) – 10800(3 hours)

#### **Output Parameters:**

None

#### 7.1.14 PMM\_ReadTotalField()

int PMM\_ReadTotalField (const HANDLE probeHandle, float &XYZField);

#### Purpose:

Returns the total combined field of the X, Y and Z Axis.

#### Return Value:

Returns an integer status code. The numeric value of 0 indicates no error occurred. See Status Code chapter for an error code description.

#### Input Parameters:

HANDLE probeHandle; as returned from the *CreateProbe* function

#### **Output Parameters:**

Pass-by-reference float. The combined fields of X, Y and Z axis.

#### 7.1.15 PMM\_ReadAxisField

PMM\_ReadAxisField (const HANDLE probeHandle, float \*xField, float \*yField, float \*zField);

#### Purpose:

To read the field values from the X-axis, Y-axis and Z.

#### Return Value:

Returns an integer status code. The numeric value of 0 indicates no error occurred. See Status Code chapter for an error code description.

#### Input Parameters:

HANDLE probeHandle

#### **Output Parameters:**

Pass-by-reference float. Returns the X, Y and Z fields.

**DLL Function reference guide** 

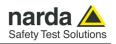

## 7.2 Visual Basic

From the Project menu, select References to call up the References dialog box, and then click Browse to find your new type library (PMM\_EP60X.tlb). Once you have located it, press OK. Visual Basic will automatically register the library for you the first time you reference it. Make sure that your library ("PMM\_EP60X") has been checked in the references List, and then close the dialog box.

## 7.3 Status Code

| TABLE 7-1 Status Code |                           |  |  |  |
|-----------------------|---------------------------|--|--|--|
|                       |                           |  |  |  |
| 0                     | OK                        |  |  |  |
| 1                     | Bad Handle                |  |  |  |
| 2                     | Unable to open port       |  |  |  |
| 3                     | Not connected             |  |  |  |
| 4                     | Wrong response            |  |  |  |
| 5                     | No response               |  |  |  |
| 6                     | Invalid parameter         |  |  |  |
| 7                     | COMM port busy            |  |  |  |
| 8                     | Timeout                   |  |  |  |
| 9                     | COMM port error           |  |  |  |
| 10                    | Problem writing COMM port |  |  |  |
| 11                    | Read COMM port error      |  |  |  |
| 12                    | Bad connection string     |  |  |  |
| 13                    | Value cannot be set       |  |  |  |
| 14                    | Probe not supported       |  |  |  |
| 15                    | Probe over range          |  |  |  |
| 16                    | Probe under range         |  |  |  |
| 17                    | Error closing COMM port   |  |  |  |
| 18                    | Error purging COMM port   |  |  |  |

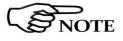

The file PMM\_EP60X.DLL and PMM\_EP60X.TLB are installed automatically by the WinEP600 Setup.exe in the system folder C:\Windows\System32\.

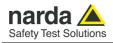

# 8 - Accessories

| 8.1 Foreword              | This chapter explains how to use the accessories of PMM EP-<br>600/601/602/603/604.<br>The following general indications apply to all accessories.                                                                                                    |                                                                                                    |  |  |  |
|---------------------------|----------------------------------------------------------------------------------------------------|----------------------------------------------------------------------------------------------------|--|--|--|
| 8.2 Inspection            | Check the packing integrity.                                                                                                    |                                                                                                    |  |  |  |
| <b>WARNING</b>            | If anything is found damaged or missed, immediately contact your<br>Dealer.<br>Check the accessories with reference to the packing list included in<br>the package.                                                                                                    |                                                                                                    |  |  |  |
| 8.3 Ambient               | AmbientStore the accessories in clean, dry environment free of<br>vapours.<br>Follow requirements for temperature and humidity:                                                                                                    |                                                                                                    |  |  |  |
|                           | Operation: <ul> <li>Temperature</li> <li>Humidity</li> </ul>                                                                                                    | -10° to +40° C<br>< 90% RH                                                                                                    |  |  |  |
|                           | Storage:<br>• Temperature<br>• Humidity                                                                                                    | -20° to + 70° C<br>< 95% RH                                                                                                    |  |  |  |
| 8.4 Return for<br>service | NARDA, when the instrument need<br>contact the NARDA Support center.<br>When an accessory needs to be<br>complete the questionnaire enclose<br>sure you fill in all the details relative t<br>In order to minimize repair time, plea<br>the failure occurs only under certair<br>how we may recreate the same conc<br>If possible, please reuse the original<br>is wrapped in heavy paper or plastic.<br>Alternatively, use a strong box filled | ase describe the nature of the failure. If<br>n conditions, please provide details on<br>lition in order to identify the fault.<br>packaging, making sure the accessory<br>with shockproof material, place enough<br>so that the unit is stable and firmly<br>rotecting the unit's front panel. |  |  |  |
| 8.5 Cleaning              | To clean the equipment use only dus                                                                                                    | st-free, non-abrasive dry cloths.                                                                                                    |  |  |  |
| <b>WARNING</b>            | To avoid damage never use any kind of solvent, acid, or similar to clean the instrument.                                                                                                    |                                                                                                    |  |  |  |

Accessories

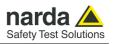

This page has been left blank intentionally

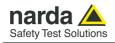

PMM 8053-OC Optical-Serial converter

This accessory of the field probe PMM EP-600/601/602/603/604 allows the fiber optic to be connected to the PC RS-232 serial port.

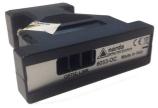

NOTE

Installation

Connect the PMM 8053-OC to a free serial port of PC; connect the fiber optic of the probe respecting the optical connector insertion key. The PMM 8053-OC is powered from the PC serial port directly.

| Table 8-1 Specifications of PMM 8053-OC |                                                                                                    |  |  |  |
|-----------------------------------------|----------------------------------------------------------------------------------------------------|--|--|--|
| Max allowed fiber optic length          | 80 m (see notes below)                                                                                                    |  |  |  |
| RS 232 connector                        | 9 pin DB9                                                                                                    |  |  |  |
| NOTE                                    | For some PC models the power available at the DB9 connector may be not enough to allow the 8053-OC for driving fiber optics up to 80 m. |  |  |  |

For some PC models the power available at the DB9 connector may be not enough to guarantee the correct operation of the 8053-OC. In such cases apply the 8053-OC-PS between 8053-OC and PC.

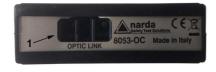

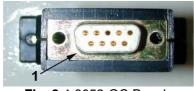

Fig. 8-1 8053-OC Panels

## Front panel

1 – fiber optic connector

## **Rear panel**

1 - RS232 DB9 female connector

**Power supply** 

The PMM 8053-OC is powered from the PC serial port directly.

8-3

8.6

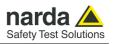

This page has been left blank intentionally

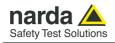

8.7

## 8053-OC-PS Power Supply

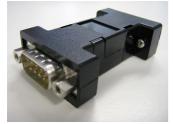

Installation

This accessory of the field probe PMM EP-600/601/602/603/604 allows for providing the power supply to the 8053-OC converter whenever the PC serial port power supply is not sufficient or absent.

Connect the 8053-OC-PS to the PC serial port (or serial cable) and to the 8053-OC. Connect the 8053-OC-PS to the mains by the AC adapter (supplied). Connect the fiber optic to the 8053-OC.

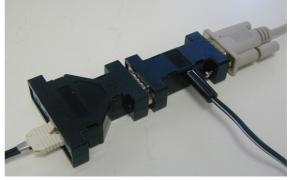

#### Table 8-2 Specifications of 8053-OC-PS Power Supply

**RS 232 Connectors** 

9 pin DB9

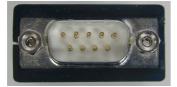

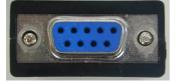

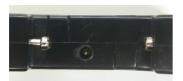

DB9 M connector

Front panel

Rear panel

DB9 F connector

Side

M connector for DC supply

Fig. 8-2 8053-OC-PS

Power supply

 $8053\mathchar`-OC\mathchar`-Simplify by the 230\mathchar`-9\mathchar`-9\mathchar`-Simplify by the 230\mathchar`-9\mathchar`-9\mathchar`-$ 

Accessories

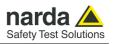

This page has been left blank intentionally

# PMM TR-02A Tripod

This accessory allows for standing the PMM EP-600/601/602/603/604 field probe or the PMM 8053B hand held unit by means of the fixing screw. The swivel PMM 8053-SN is supplied together with the tripod.

The PMM TR-02A has been specifically designed to prevent influencing the field measurements.

The extensible legs allow for setting the required height; the feet are designed to provide stability on most of the surfaces. The height of the central rod can be set as well.

The PMM TR-02 is supplied in a robust carrying bag.

| Table 8-3 Characteristics of PMM TR-02A    |                 |  |  |  |
|--------------------------------------------|-----------------|--|--|--|
| 3 legs of 3 extensible section             | S               |  |  |  |
| <ul> <li>Transport encumbrance:</li> </ul> | 76 x 12 x 12 cm |  |  |  |
| Minimum height:                            | 60 cm           |  |  |  |
| Maximum height:                            | 180 cm          |  |  |  |
| Weight                                     | 2,8 kg          |  |  |  |
| Max load:                                  | 10 kg           |  |  |  |
| Screw connection                           | 1/4"            |  |  |  |

8.8

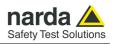

Details:

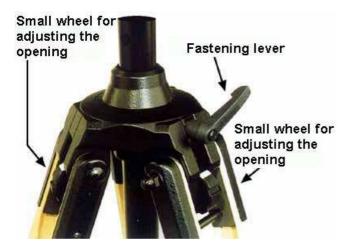

The inclination of each leg can be set in three different positions:

- Fixed 20°: white mark
- Fixed 45°: red mark
- Variable: no marks visible.

The central support can be set and locked by the handle.

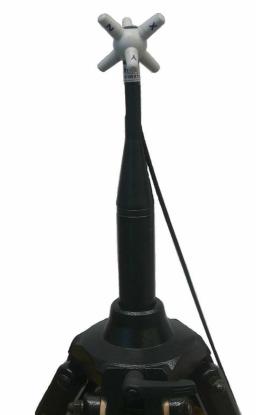

Fig. 8-3 EP-600/601/602/603 on TR02A

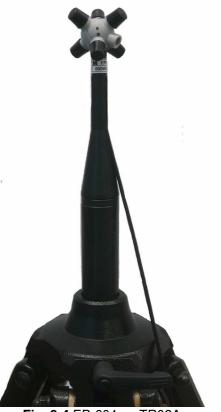

Fig. 8-4 EP-604 on TR02A

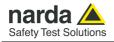

The swivel PMM 8053-SN can be mounted on the PMM TR-02A top.

- height: 8 cm
- weight: 160 g
- Load max: 10 kg
- Screw: 1/4 "

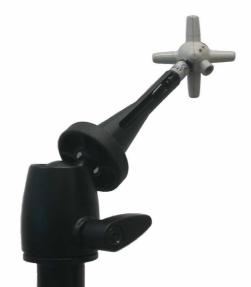

Fig. 8-5 EP-600/601/602/603 on adjustable swivel

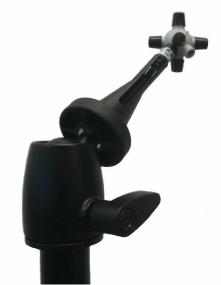

Fig. 8-6 EP-604 on adjustable swivel

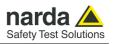

This page has been left blank intentionally

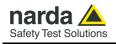

SNOTE

8.9

## PMM TT-01 Telescopic extension

PMM TT-01 allows for extending the distance between field probe and operator or measuring instrument.

The TT-01 top is provided with the screw to fix the conical adapter. The length can be adjusted at any value between minimum and maximum.

The PMM TT-01 is made of fibreglass and has been specifically designed to prevent influencing the field measurements.

|   | Table 8-4 Characteristics of TT-01 |        |  |  |  |  |
|---|------------------------------------|--------|--|--|--|--|
| • | Diameter 32 mm                     |        |  |  |  |  |
| • | Minimum length:                    | 120 cm |  |  |  |  |
| • | Maximum extension:                 | 420 cm |  |  |  |  |
| • | Weight                             | 500 g  |  |  |  |  |

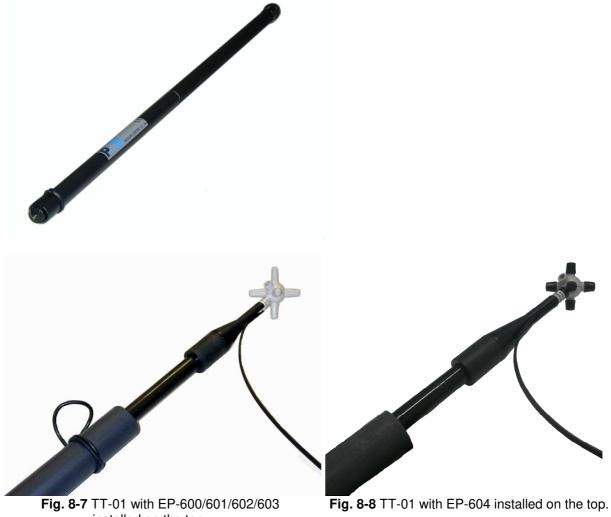

installed on the top.

Accessories

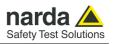

This page has been left blank intentionally

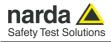

8.10

# PMM SB-10 Switching Control Box

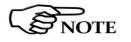

Please refer to SB-10 User's manual.

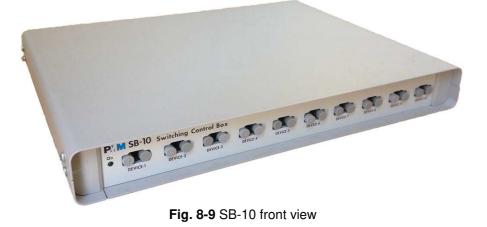

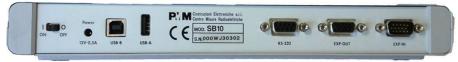

Fig. 8-10 SB-10 rear view

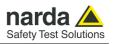

This page has been left blank intentionally

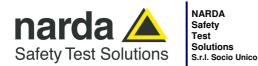

 Manufa

 Via Ber

 17035

 Tel.: +3

 Unico

Manufacturing Plant: Via Benessea, 29/B 17035 - Cisano sul Neva (SV) Tel.: +39 0182 58641 Fax: +39 0182 586400

www.narda-sts.it nardait.support@narda-sts.it narda-sts@onlinepec.it

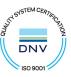

#### Caro cliente

grazie per aver acquistato un prodotto NARDA! Sei in possesso di uno strumento che per molti anni ti garantirà un'alta qualità di servizio. NARDA riconosce l'importanza del Cliente come ragione di esistenza; ciascun commento e suggerimento, sottoposto all'attenzione della nostra organizzazione, è tenuto in grande considerazione. La nostra qualità è alla ricerca del miglioramento continuo. Se uno dei Suoi strumenti NARDA necessita di riparazione o calibrazione, può aiutarci a servirla più efficacemente compilando questa scheda e accludendola all'apparecchio.

Tuttavia, anche questo prodotto diventerà obsoleto. In questo caso, ti ricordiamo che lo smaltimento dell'apparecchiatura deve essere fatto in conformità con i regolamenti locali. Questo prodotto è conforme alle direttive WEEE dell'Unione Europea (2002/96/EC) ed appartiene alla categoria 9 (strumenti di controllo). Lo smaltimento, in un ambiente adeguato, può avvenire anche attraverso la restituzione del prodotto alla NARDA senza sostenere alcuna spesa. Può ottenere ulteriori informazioni contattando i venditori NARDA o visitando il nostro sito Web www.narda-sts.it.

#### **Dear Customer**

thank you for purchasing a NARDA product! You now own a high-quality instrument that will give you many years of reliable service. NARDA recognizes the importance of the Customer as reason of existence; in this view, any comment and suggestion you would like to submit to the attention of our service organization is kept in great consideration. Moreover, we are continuously improving our quality, but we know this is a never ending process. We would be glad if our present efforts are pleasing you. Should one of your pieces of NARDA equipment need servicing you can help us serve you more effectively filling out this card and enclosing it with the product.

Nevertheless, even this product will become obsolete. When that time comes, please remember that electronic equipment must be disposed of in accordance with local regulations. This product conforms to the WEEE Directive of the European Union

(2002/96/EC) and belongs to Category 9 (Monitoring and Control Instruments). You can return the instrument to us free of charge for proper environment friendly disposal. You can obtain further information from your local NARDA Sales Partner or by visiting our website at <u>www.narda-sts.it</u>.

| Servizio richiesto:                                          | ✓ <u>Service needed</u> :          |                                   |                              |                                |                             |                           |
|--------------------------------------------------------------|------------------------------------|-----------------------------------|------------------------------|--------------------------------|-----------------------------|---------------------------|
| □ Solo taratura<br>□ Calibration only                        | □ Riparazione<br>□ Repair          | □ Riparazione &<br>□ Repair & Cal |                              | □ Taratura SI<br>□ Certified C |                             | ] Altro:<br>] Other:      |
| <b>Ditta:</b><br><i>Company:</i>                             |                                    |                                   |                              |                                |                             |                           |
| Indirizzo:<br>Address:                                       |                                    |                                   |                              |                                |                             |                           |
| Persona da contattar<br>Technical contact pers               |                                    |                                   | <b>Telefono:</b><br>Phone n. |                                |                             |                           |
| Modello:<br>Equipment model:                                 |                                    |                                   | Numero di s<br>Serial n.     | erie:                          |                             |                           |
| Accessori ritornat                                           |                                    | <i>tura:</i> □ Nessuno<br>□ None  | □ Cavo(i)<br>□ Cable(s)      |                                | <b>limentazione</b><br>able | Altro:<br>Other:          |
| ☑ <u>Sintomi o problem</u>                                   | <u>ii osservati</u> : ☑ <u>Obs</u> | erved symptoms / p                | roblems:                     |                                |                             |                           |
| <i>I Guasto</i> : □ <b>Fisso</b> <i>I Failure</i> : □ Contir | □ Intermit<br>nuous □ Intermit     |                                   |                              | □ <b>Caldo</b><br>□ Heat       | □ Vibrazioni<br>□ Vibration | □ <b>Altro</b><br>□ Other |
| Descrizione del guas<br>Failure symptoms/spe                 |                                    |                                   |                              |                                |                             |                           |
|                                                              |                                    |                                   |                              |                                |                             |                           |
|                                                              |                                    |                                   |                              |                                |                             |                           |
|                                                              |                                    |                                   |                              |                                |                             |                           |
|                                                              |                                    |                                   |                              |                                |                             |                           |
| Se l'unità è parte di u<br>If unit is part of system         |                                    |                                   |                              | set up:                        |                             |                           |
|                                                              |                                    |                                   |                              |                                |                             |                           |

| <u>Suggerimenti / Commenti / Note:</u><br>Suggestions / Comments / Note: |
|--------------------------------------------------------------------------|
|                                                                          |
|                                                                          |
|                                                                          |
|                                                                          |
|                                                                          |
|                                                                          |
|                                                                          |
|                                                                          |
|                                                                          |
|                                                                          |
|                                                                          |
|                                                                          |
|                                                                          |
|                                                                          |
|                                                                          |
|                                                                          |
|                                                                          |
|                                                                          |
|                                                                          |
|                                                                          |
|                                                                          |